#### 慶應義塾大学学術情報リポジトリ Keio Associated Repository of Academic resouces

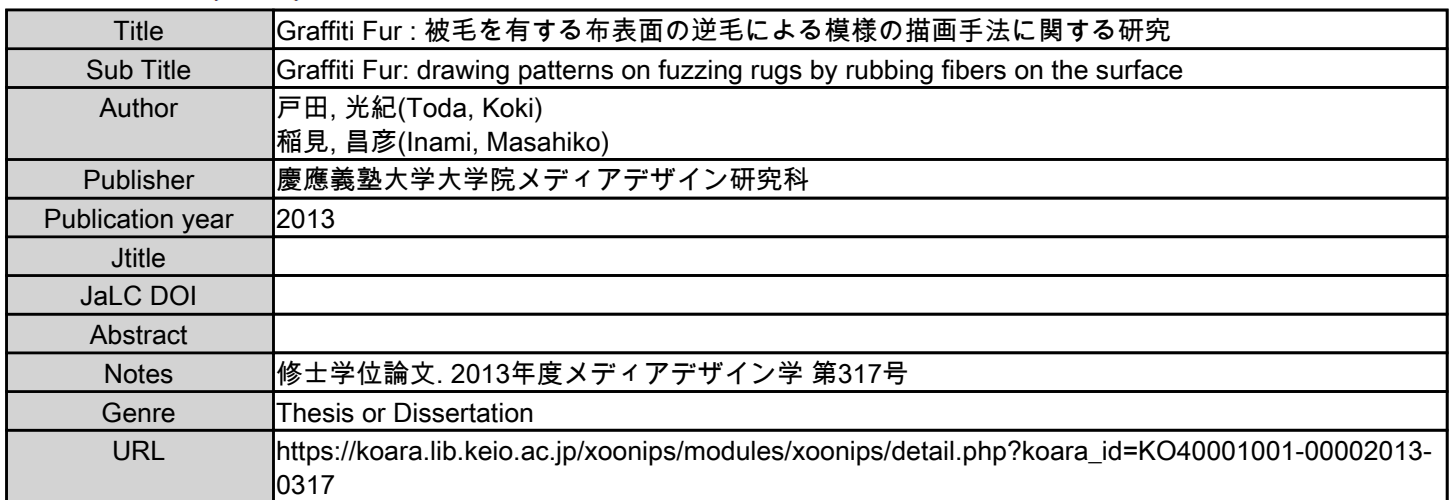

慶應義塾大学学術情報リポジトリ(KOARA)に掲載されているコンテンツの著作権は、それぞれの著作者、学会または出版社/発行者に帰属し、その権利は著作権法によって 保護されています。引用にあたっては、著作権法を遵守してご利用ください。

The copyrights of content available on the KeiO Associated Repository of Academic resources (KOARA) belong to the respective authors, academic societies, or publishers/issuers, and these rights are protected by the Japanese Copyright Act. When quoting the content, please follow the Japanese copyright act.

## 修士論文 2013年度(平成25年度)

# Graffiti Fur: 被毛を有する布表面の逆毛による 模様の描画手法に関する研究

### 慶應義塾大学大学院 メディアデザイン研究科

## 戸田 光紀

本論文は慶應義塾大学大学院メディアデザイン研究科に 修士 (メディアデザイン学) 授与の要件として提出した修士論文である。

戸田 光紀

審査委員:

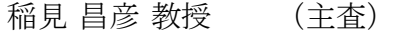

- 加藤 朗 教授 (副査)
- 杉浦 一徳 准教授 (副査)

#### 修士論文 2013 年度(平成 25 年度)

#### Graffiti Fur: 被毛を有する布表面の逆毛による

#### 模様の描画手法に関する研究

カテゴリー:サイエンス / エンジニアリング

#### 論文要旨

本論文では、絨毯など表面が逆毛する毛皮を持つ素材を、絵画のキャンバスや 情報提示のためのディスプレイとして利用できるデバイスおよびアプリケーショ ンを提案するものである.私は特定の順番で毛皮表面の特定の箇所に剛体を押し つけ,逆毛する方向に牽引することで表出した模様が絵や文字などに見える現象 を発見した.本研究で制作したデバイスは,サーボモーターまたは DC モーター で剛体を押下あるいは回転させて繊維を逆立たせる.そして,同じく本研究で制 作したアプリケーションで描画したい模様をデザインしてパターンのデータをデ バイスへ送信することで、任意の絵や文字などを描画することが可能となる. 本 研究で提案した手法により,家などの生活空間を汚すことなくお絵かきなどの創 造的な遊び,また文字や画像を描画してメッセージを残すといったディスプレイ としての利用が考えられる.

キーワード:

毛皮, 逆毛, 描画, インタラクティブテクスチャ, 生活空間

慶應義塾大学大学院 メディアデザイン研究科

戸田 光紀

#### Abstract of Master's Thesis of Academic Year 2013

## Graffiti Fur: Drawing Patterns on Fuzzing Rugs by Rubbing Fibers on the Surface

Category: Science / Engineering

#### Summary

In this research, I propose devices and applications which enable to utilize rugs with fuzzing fibers as drawing canvas or display to show information. I discovered a method to draw prefer pictures or characters on rugs by rubbing and shading specific place in series. The devices implement servo motor or DC motor attached rigid object to the shaft. And the applications send the data converted from the pattern desinged by users drawing on it. Thereby users can draw any prefer pictures or characters on rugs. My propose realize that drawing without making living space dirty and leaving message with sentences or images.

Keywords:

Fur, Fuzzing Fibers, Drawing, Interactive Texture, Living Space

Graduate School of Media Design, Keio University

Koki Toda

目 次

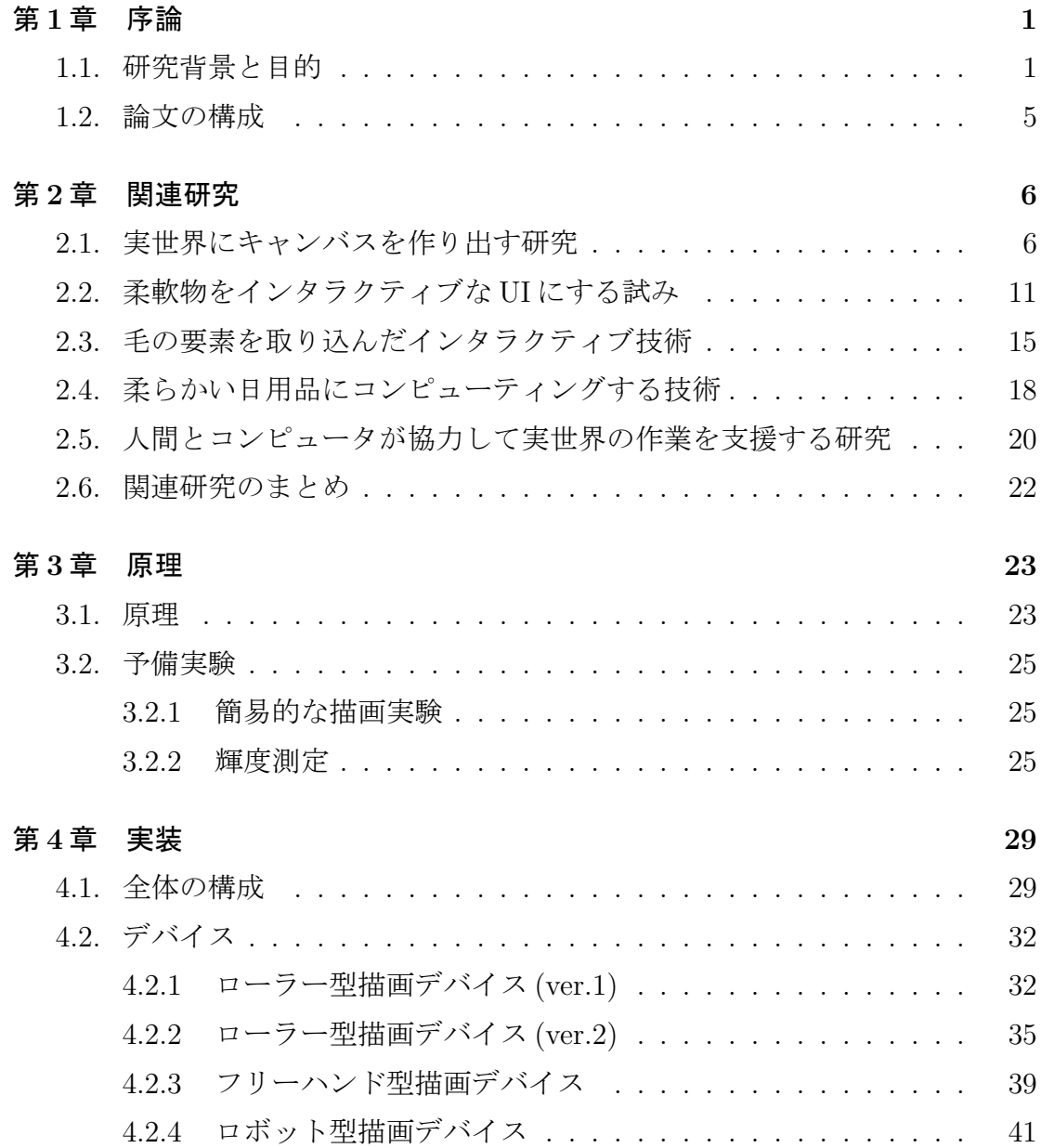

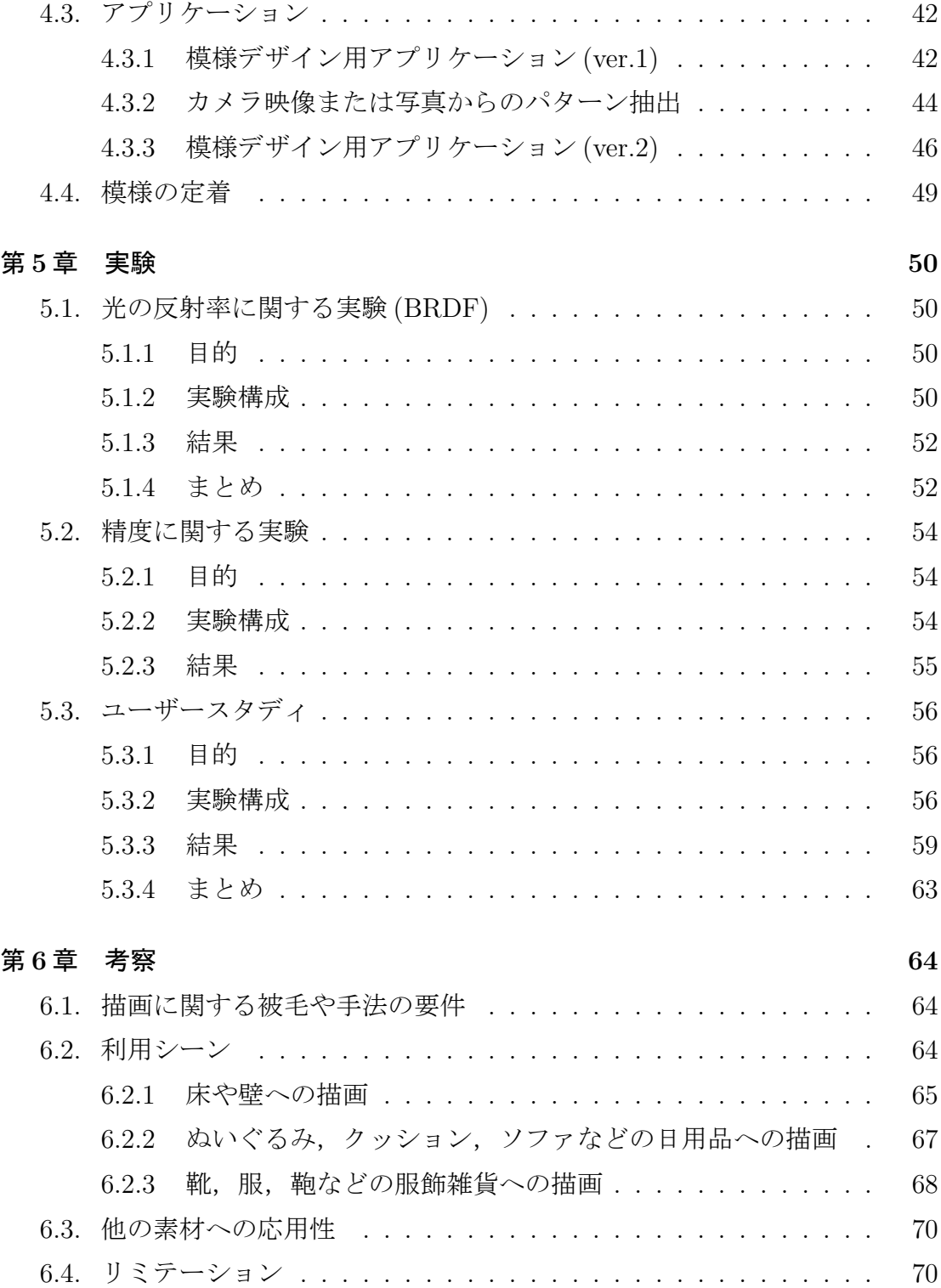

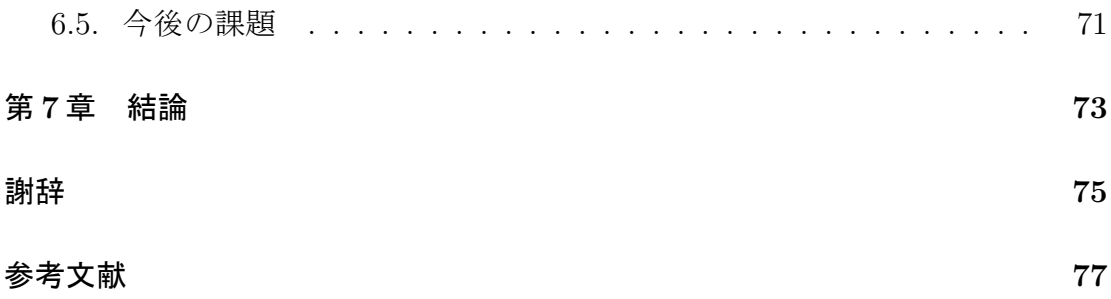

図 目 次

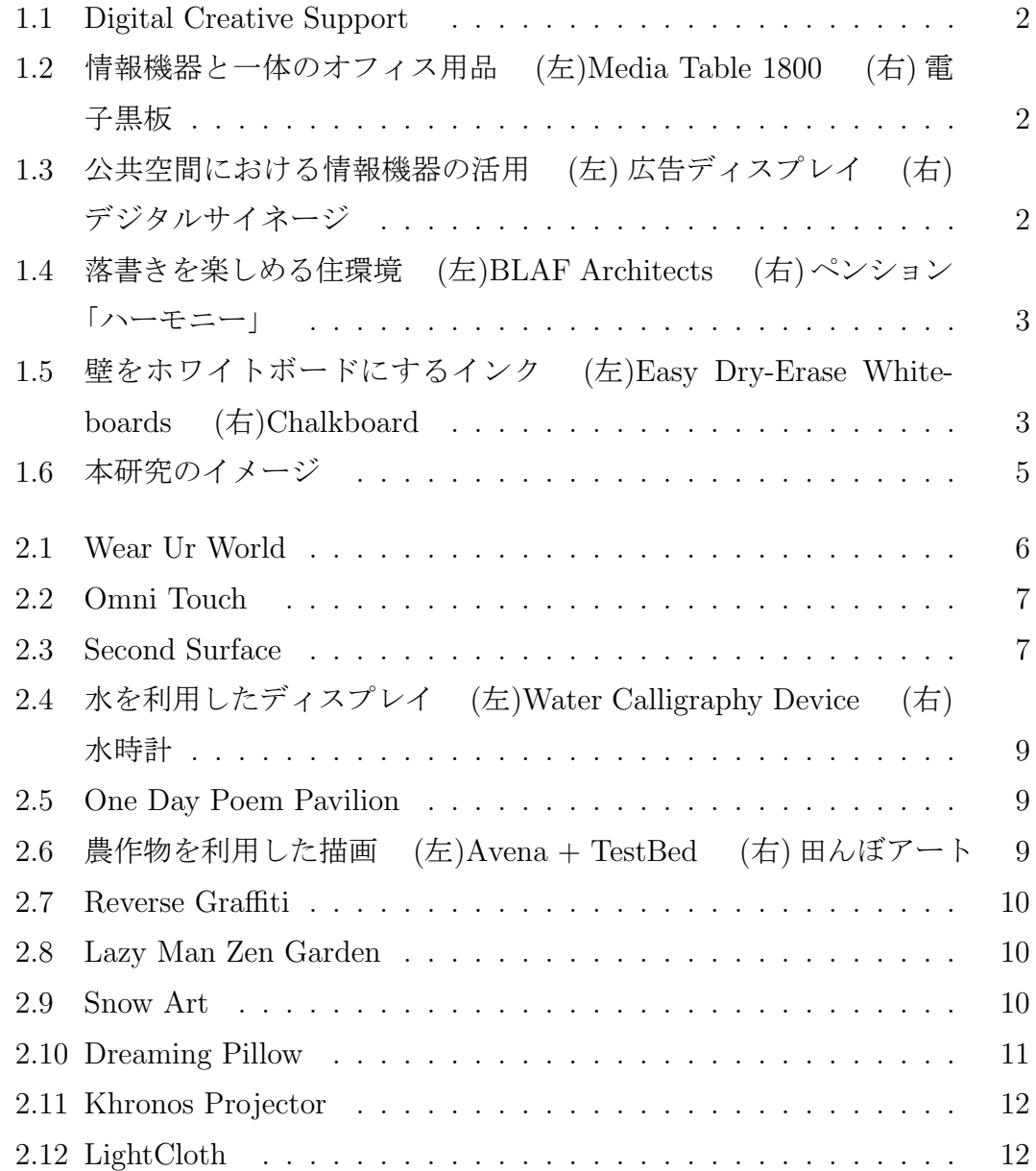

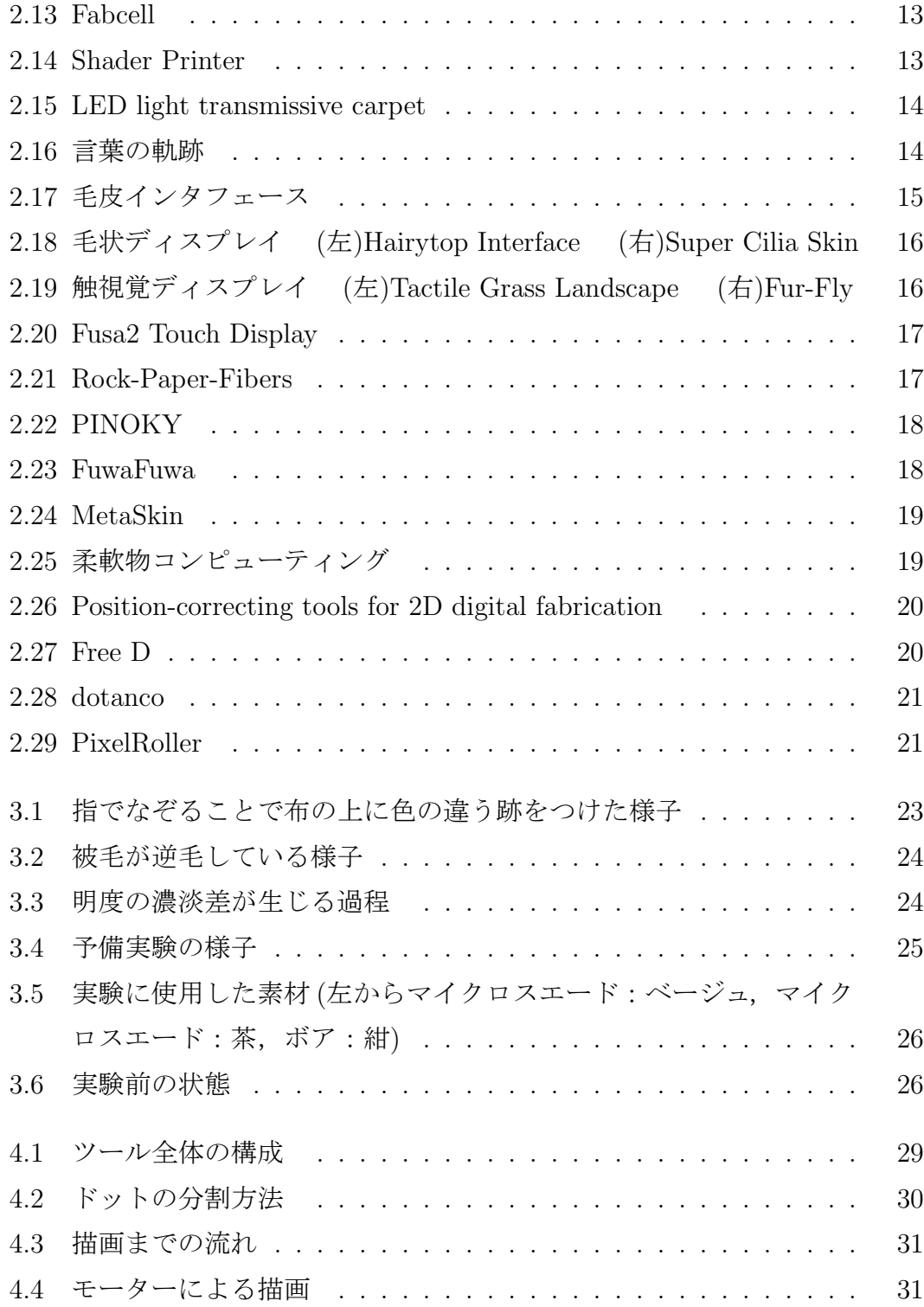

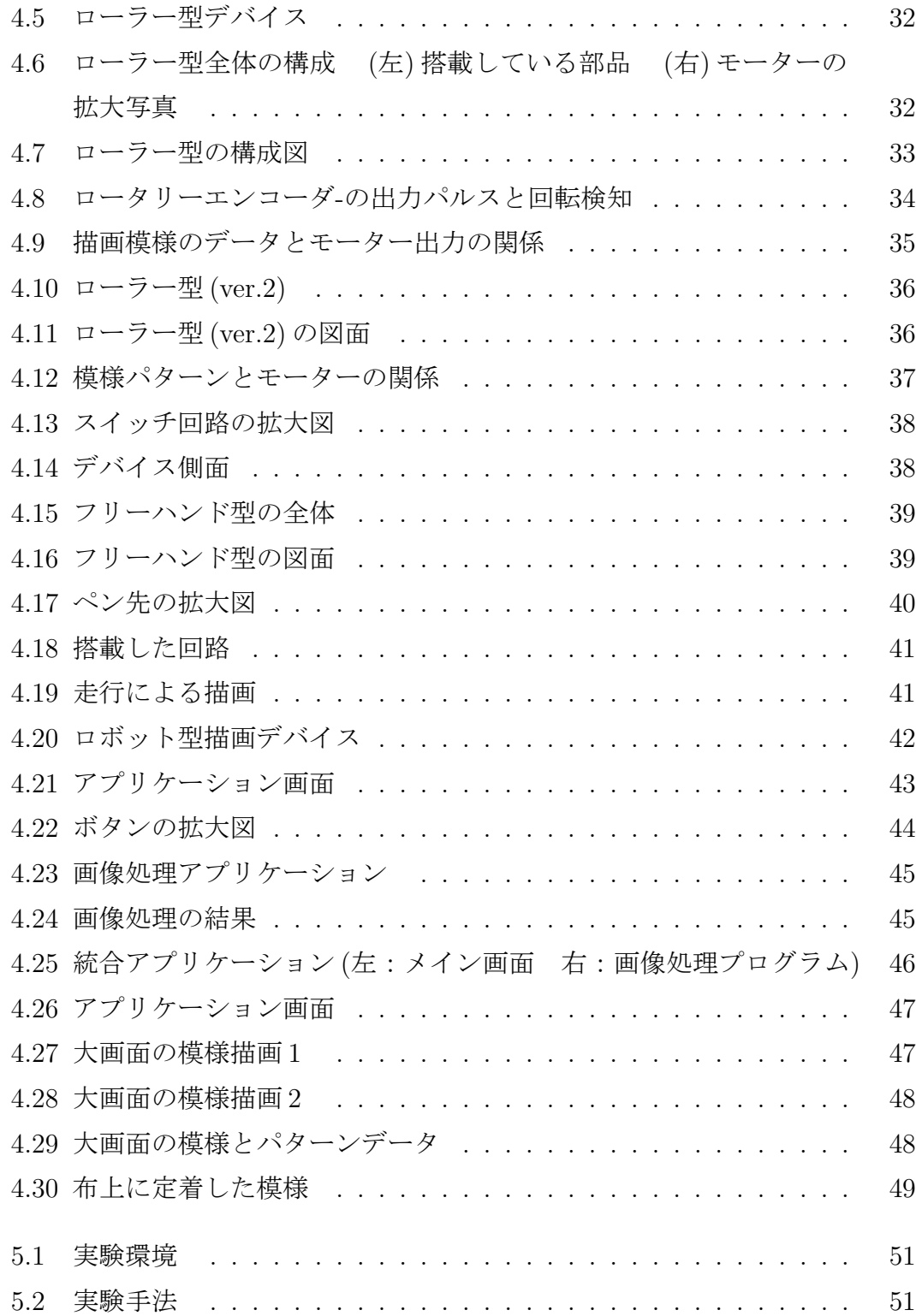

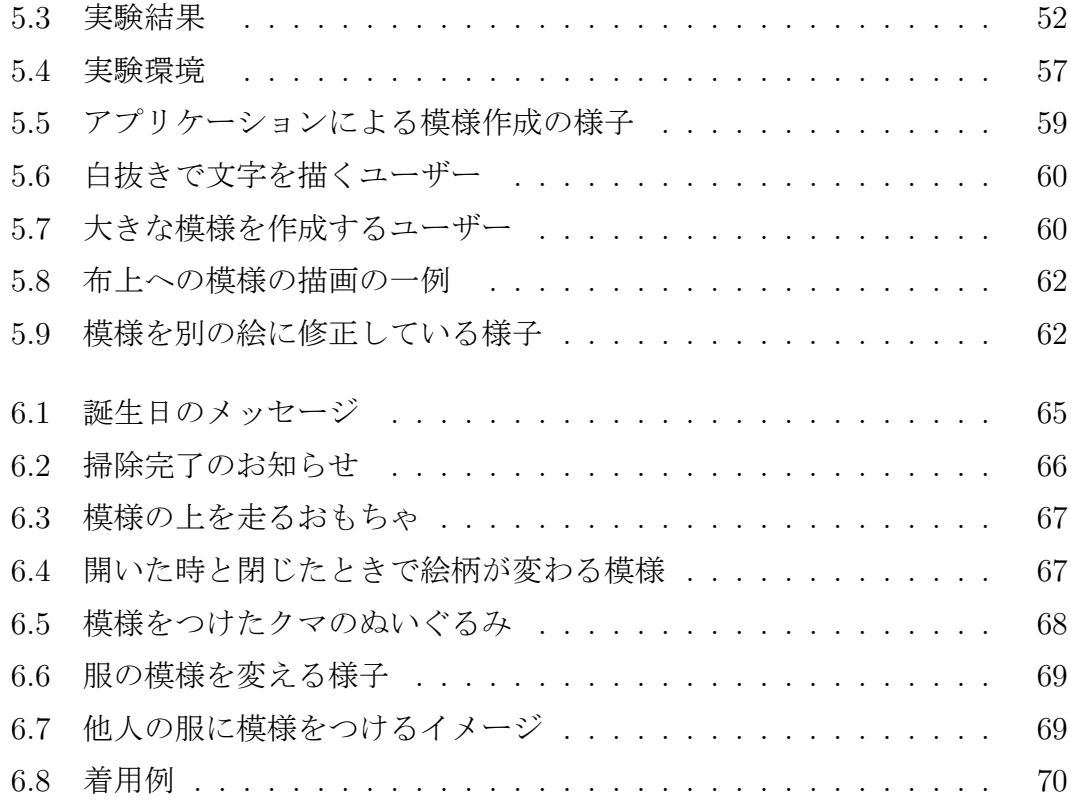

# 表 目 次

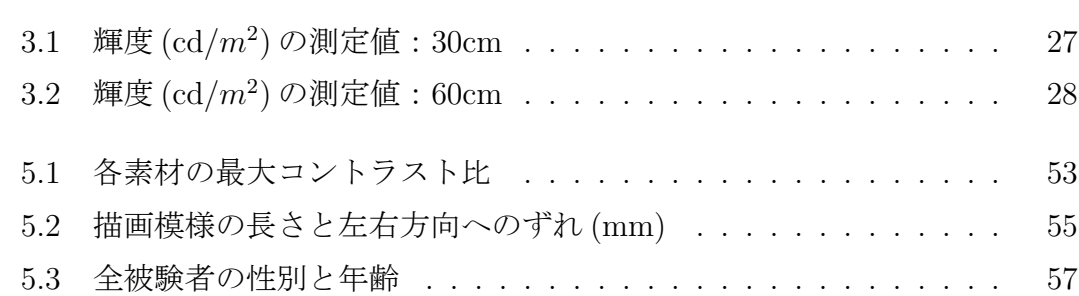

# 第**1**章 序 論

### **1.1.** 研究背景と目的

広い空間、あるいは大画面による情報の共有やアイディエーションの役割は、仕 事や生活などにおいて高まっており,大規模な情報提示や蓄積を実現するための 様々なツールや環境が開発されてきた.たとえばオフィス空間では、ホワイトボー ドなどを壁一面に貼ることで,空間自体をキャンバスに変容させ,思考内容を素 早く書き留めることができたり,情報を空間やオブジェクトと対応づけて定着さ せることができたり,人々の偶発的なコラボレーションを誘発するような環境を 構築できる.また近年では,図 1.1 のように,それをコンピューテションで支援 するような試みも多い [6]. また、図 1.2 の大型メディアテーブル [22] や電子黒板 [27] など情報機器と一体になったオフィス用品も開発されており、オフィス空間 における情報の活用とそのための情報ツール・環境の開発がますます重要になり つつある.一方,公共空間では図 1.3 に見られるディスプレイ広告 [48] やデジタ ルサイネージ [44] などの電子機器を活用した情報の発信・提供やそれに付随する サービスが宣伝広告や行政サービスなどの一環として始められている.

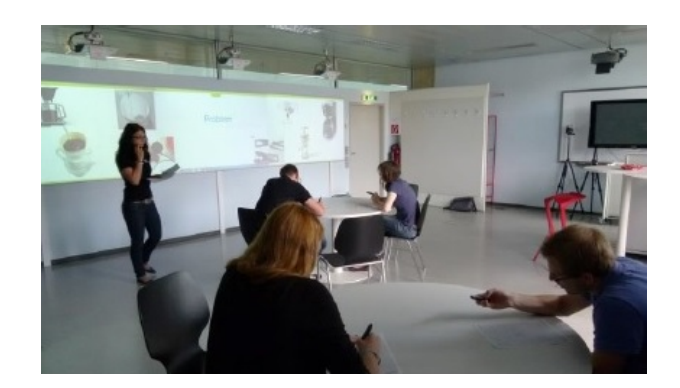

図 1.1: Digital Creative Support

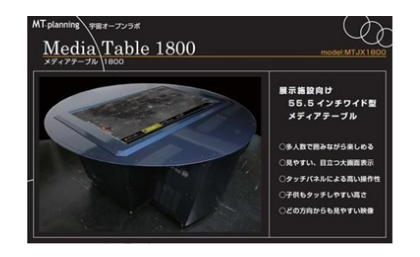

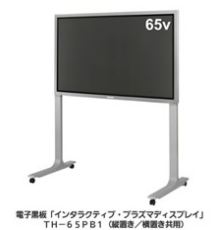

図 1.2: 情報機器と一体のオフィス用品 (左)Media Table 1800 (右) 電子黒板

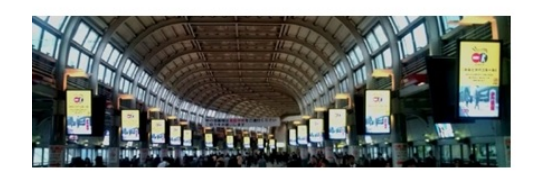

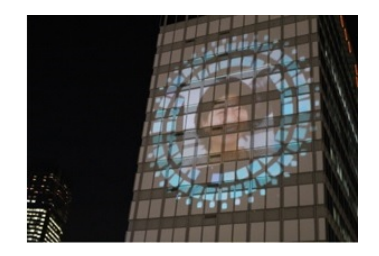

図 1.3: 公共空間における情報機器の活用 (左) 広告ディスプレイ (右) デジタルサイネージ

一方で、生活空間で同様のアプローチを取り入れることは難しい. オフィス同 様に壁一面にホワイトボードを貼付ける居住空間というのも考えられるが、居住 空間ならではの温もりを阻害してしまうという懸念がある.プロジェクタを利用 した場合も同様に輝度による生活空間の落ち着きの阻害や情報を常時癒着させる ための電気コストや設置労力がかかる.また近年では、図1.4にあるように壁が 巨大なキャンバスとなった家 [1] [45] や、汚れが一般の壁紙より落としやすい壁紙 [43] もあるが,やはり転居やリフォームといった時間的,費用的なコストがかか る.あるいは図 1.5 で示すように家の壁自体をホワイトボード [5] や黒板 [12] にす るインキも開発されているが,もとの住環境の雰囲気やイメージを損なう恐れが ある.そこで本研究では,居住空間の快適性や雰囲気を損なうことなく,安価で 簡便にインストールでき,生活空間全体をキャンバスにするシステムを構築する ことを目的とする.

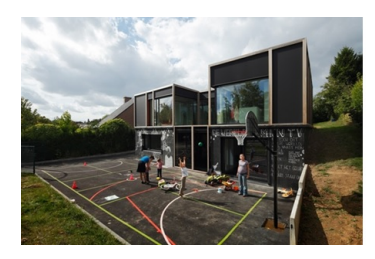

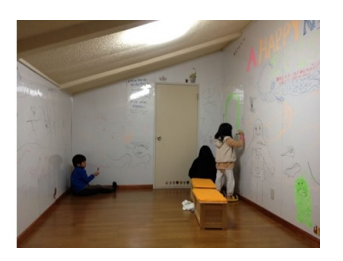

図 1.4: 落書きを楽しめる住環境 (左)BLAF Architects (右) ペンション「ハーモニー」

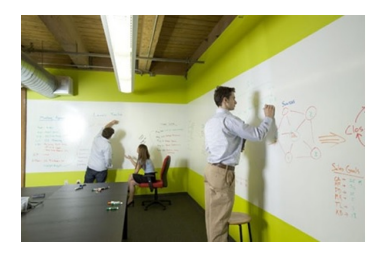

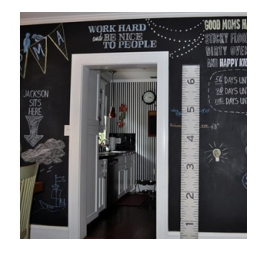

図 1.5: 壁をホワイトボードにするインク (左)Easy Dry-Erase Whiteboards (右)Chalkboard

本研究において、多くの家庭に見受けられるカーペット, ソファ, ベッド, クッ ション,ぬいぐるみといった被毛を有する布の類に着目した(以下,「被毛布」と 称する).これらの被毛布は,人間が心地よく長い時間環境に身を置くために硬 い環境と人間の間に介在して機能する.被毛布は,人が快適な姿勢をとるための 緩衝剤としての役割や,タペストリやぬいぐるみのように視覚的な落ち着きを提 供する役割があるため,住環境で身を置いている場所やその周囲は被毛布で覆わ れる事も多い.

 本研究では,図 1.6 で分かるように,この被毛布の表面をキャンバスにする手 法を提案する.これは,被毛布の表面上の一定方向に流れている毛の一部の方向 が変化することで,色の差が生じる現象を利用する.被毛布への描画の事例とし て,大学のスウェード生地の椅子に描かれた,指輪物語のガンダルフがある [13]. この現象を利用してデジタル制御により描画をするためのデバイス群を開発した. デバイスは,ユーザーが利用シーンに合わせて使い分けることを想定して,ロー ラー型,フリーハンド型,ロボット型,の三つを開発した.実空間を模した環境 を用意し,その中でユーザーがデバイス群を利用してもらうことで,デバイスの ユーザビリティや改良点をインタビューにより抽出した. 本手法によって,(1)既 存の生活環境に配線を巡らせるなどの大掛かりな加工を施すことなく簡便にシス テムをインストールでき,(2)身体動作に追従して即時的に色が変化するため,紙 に絵を描くように描画を実現でき,(3)逆毛現象は日常的に生じている現象であ り、居住空間の柔らかさや温もりを阻害せず、生活空間全体をキャンバスに変容 させる.

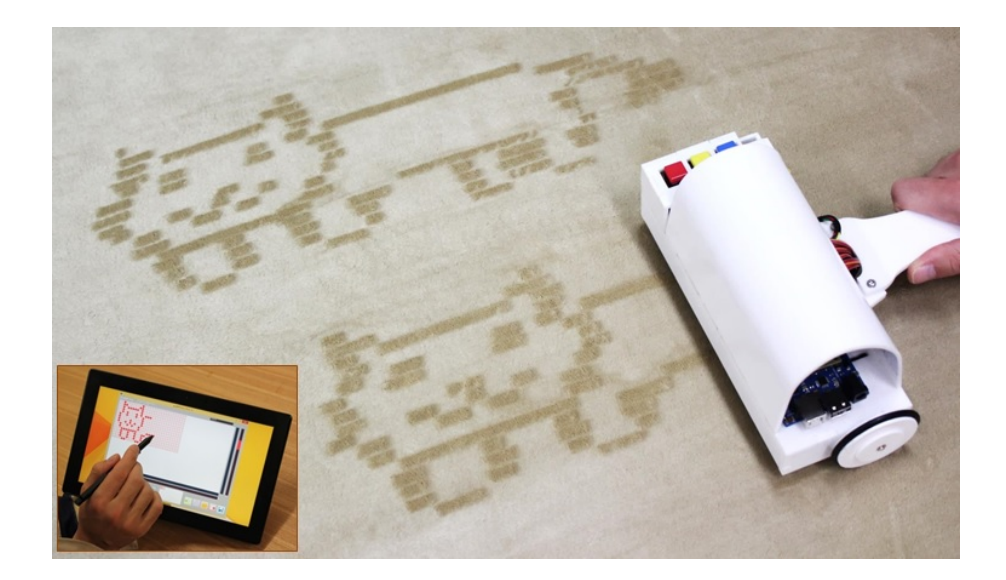

図 1.6: 本研究のイメージ

### **1.2.** 論文の構成

本論文では,まず被毛の特徴を活かしたインタラクティブ技術,および日常に ある環境や物体へと実際に描画する手法という観点から関連研究を述べる. 次に, 本研究で提案する手法がどのように被毛の逆毛と模様の描画を実現するかの仕組 みを説明し、続けて制作したデバイスとアプリケーションの構成·特徴を述べてい く、そして、生活空間を模した環境で複数の被験者に描画を体験してもらい、扱 いやすさ・描画の楽しさを検証した結果を説明する. また、逆毛の発生に必要な 素材および制御の要件を実験から導出したので、その結果も説明していく. 最後 に提案したデバイスおよびアプリケーションの問題点や特徴,今後の展望につい て述べる.

### 第**2**章

## 関 連 研 究

### **2.1.** 実世界にキャンバスを作り出す研究

これまでに実環境に大規模な加工を施さずにキャンバスを作り出す研究が行わ れてきた.

Mistry らは、図 2.1 のようにモバイルプロジェクタをユーザーに装着し、映 像を環境側に投影することで物理世界にキャンバスを配置し,空中で指先を使っ て操作することによって,投影された情報を操作したり,絵を描画したりするよ うなインタラクションおよびアプリケーションを開発した [21]. Harrison らは,図 2.2 にあるデプスカメラを用いて,手のジェスチャや位置を認識することでより認 識精度の高い OmniTouch というシステムを開発した [10]. 笠原らは、図 2.3 で示 すような AR 技術を用いて、空間に情報を定着する技術を提案している [15].

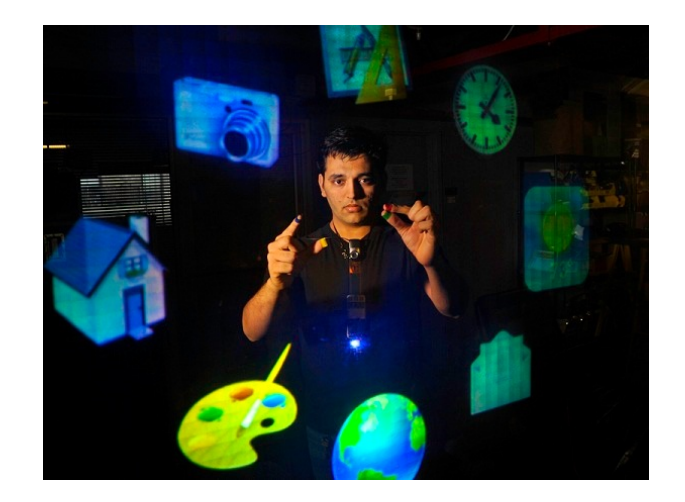

図 2.1: Wear Ur World

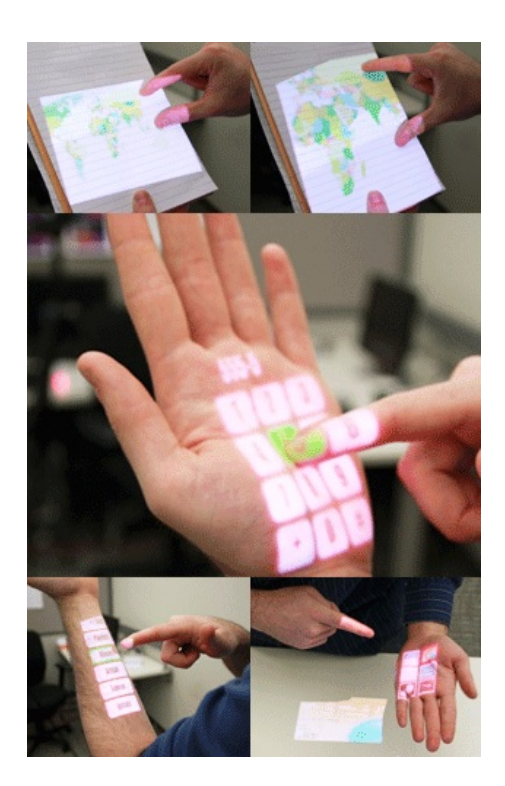

図 2.2: Omni Touch

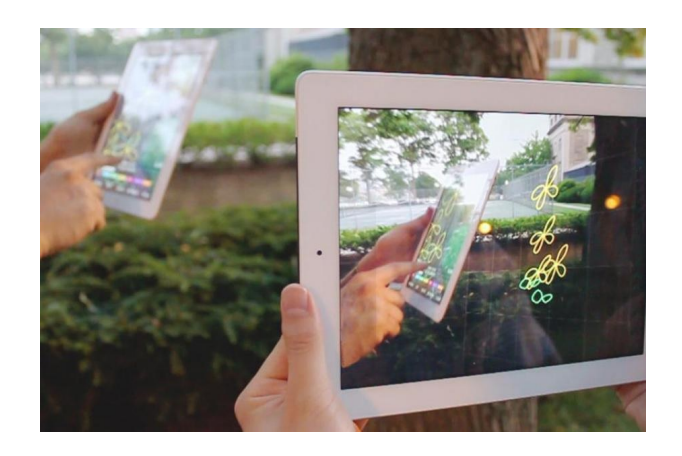

図 2.3: Second Surface

プロジェクタ以外にも,実世界に自然と存在する様々なものや環境を描画する ための道具として用いる手法が盛んに研究されている. Nicholas の制作した図 2.4 の左にある Water Calligraphy Device は 3 輪の自転車に PC と水の入ったタンク, 制御基板,そして一列に並べられたホースを使い,自転車で走りながら一定のタ イミングでホースから水を一斉に垂らして,自転車で通った道に文字を残してい く作品である [24]. 水を利用したディスプレイとして, JR 大阪駅に設置されてい る水時計も挙げられる.これは,図 2.4 の写真右のように落とす水滴の量やタイミ ングを調整して壁面に現在の時刻やアートを映し出すものである [20]. Jiyeon ら の制作した One Day Poem Pavilion は、図 2.5 のような特定の部分に穴があけら れたものを含んだ何枚かの板をアーチ状につなげ,太陽光と陰によって短い詩を 地面に映し出す作品である.時刻によって太陽の位置が変わり光の角度が変化す ると,光を通す穴,通さない穴の場所が変化して,異なる内容の詩が現れる [14]. Benedikt らは農地をキャンバスとして利用する手法を提案している. 種をまく場 所と苗が生育された際に現れる「絵柄」をシミュレーションし,得られたデータ を基に種苗をしていくことで,図 2.6 の左に表すように実際の農地に絵や文字な どを作り出す [3].日本でも同様に,「田んぼアート」と称される絵や文字などを水 田に描き出すアートが、図2.6の右を代表として数多く作り出されてきた [47]. ま た,Reverse Graffiti と呼ばれる壁の汚れを落とすことで絵を生み出すアートがあ り,図 2.7 で示すようにラッパーの EMINEM が新アルバムの PV を収録した際に も行われている[39]. 枯山水は日本の伝統文化の一つで、庭に敷き詰めた小石を 箒で掃くことで幾何学的な模様を描き出すものであり [26],これに触発された作 品として図 2.8 の Lazy Man Zen Garden という砂の上に幾何学模様を描き出すロ ボットがある [19].デバイスではないが,図 2.9 で表すように人が歩くことで雪上 に模様を描き出した作品もある [2].

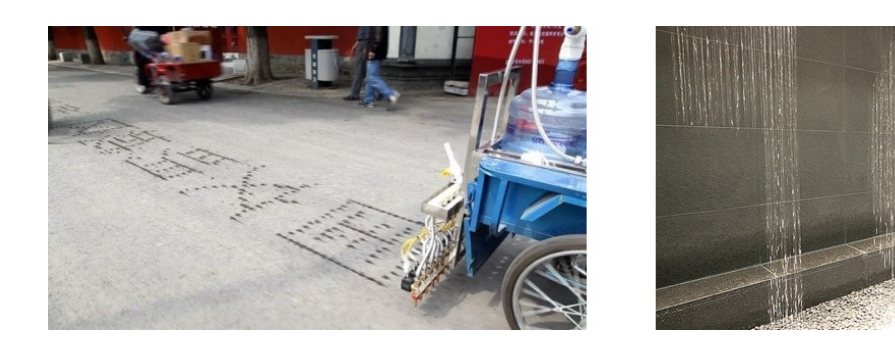

図 2.4: 水を利用したディスプレイ (左)Water Calligraphy Device (右) 水時計

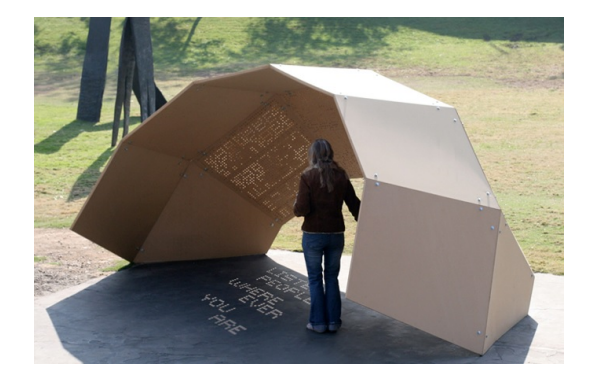

図 2.5: One Day Poem Pavilion

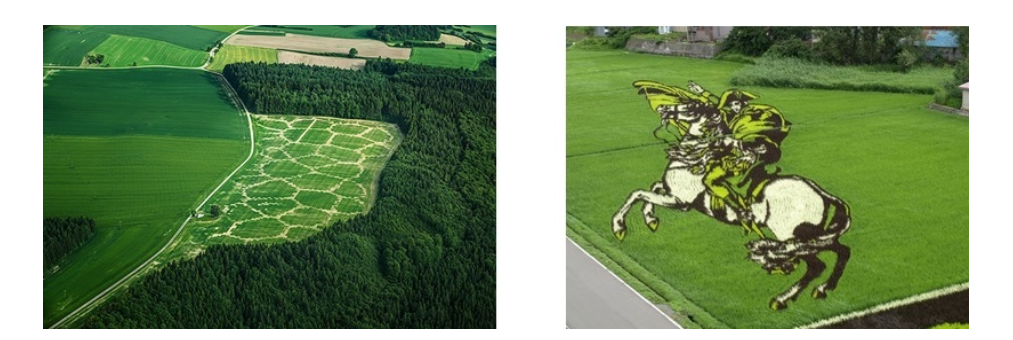

図 2.6: 農作物を利用した描画 (左)Avena + TestBed (右) 田んぼアート

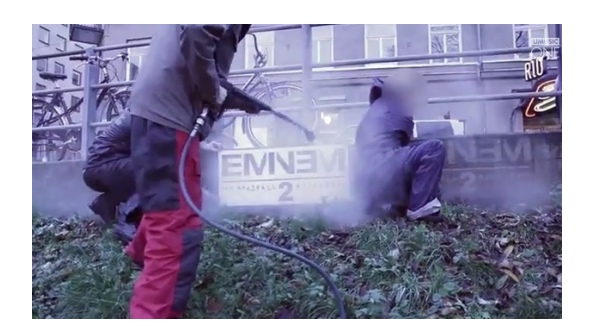

図 2.7: Reverse Graffiti

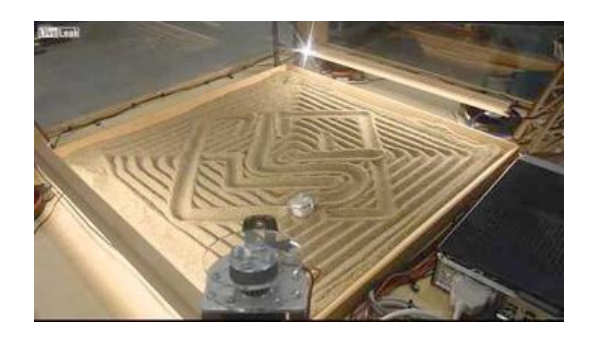

図 2.8: Lazy Man Zen Garden

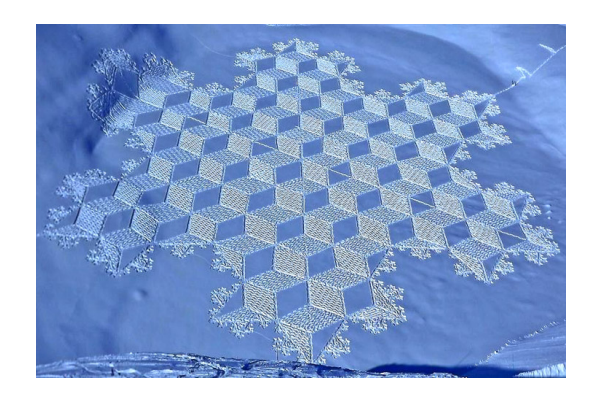

図 2.9: Snow Art

我々は実世界の中でも柔軟物に大きな加工を施すことなくキャンバスに変更す る手法を提案する.特に,自然環境を用いて実世界上に描画を行う研究や作品は 本研究とコンセプトが類似するが,住環境で即座に使用できる点において優位性 がある.

#### **2.2.** 柔軟物をインタラクティブな**UI**にする試み

柔軟物に対する描画を実現するシステムは多く存在する.

柔軟物の模様をプロジェクションによって変える試みとして, Dreaming Pillow は,図 2.10 にある通り枕に映像を施し,インタラクティブにユーザーが模様を描 けるシステムを提案している [18]. Cassinelli らは、図 2.11 のように伸縮性のあ る皮膚のようなスクリーンの変形をカメラで計測し,変形に合わせてプロジェク ションされた描画パターンを歪ませるインタラクティブ技術を提案している [4]. 橋本らが開発した LightCloth は拡散性光ファイバで織られた布型のインタフェー スであり、図 2.12 に示している. 布の末端には発光素子アレイと受光素子アレイ を装着することで,布面の発光と,布面に入射する光信号のセンシングを実現し た [11].

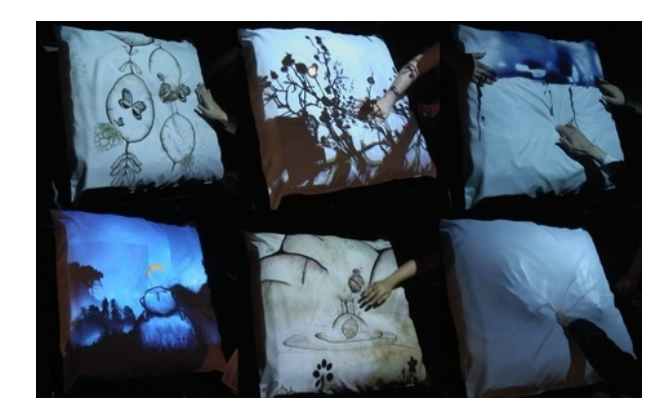

図 2.10: Dreaming Pillow

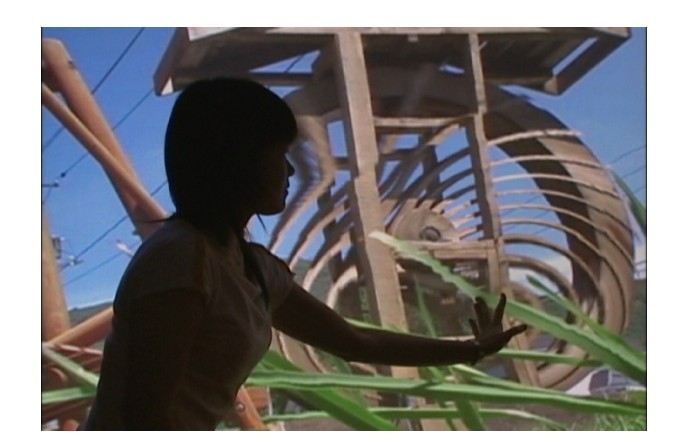

図 2.11: Khronos Projector

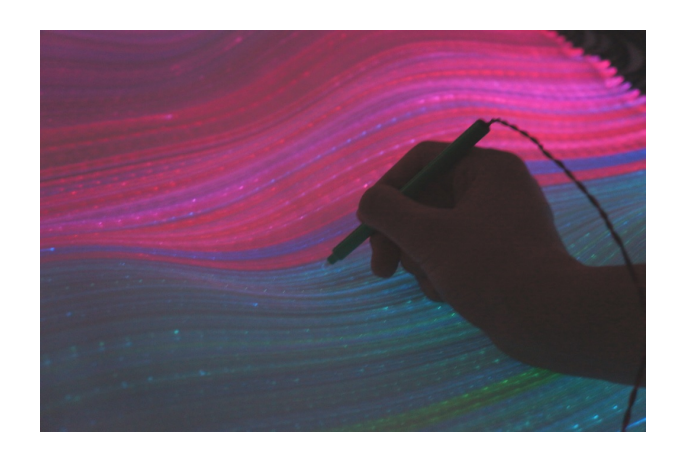

 $\boxtimes$  2.12: LightCloth

また、素材自体を発色することで模様を変化させる手法も提案されている. 脇 田らは,図 2.13 のように液晶インクで染色した糸と導電性繊維を編み込んだ正方 形の織物に電気を流すことで,織物の温度が変わり,表面の色が変化する現象を 利用して,非発光のディスプレイを開発した [40]. Saakes らは,図2.14 にあるよ うなサーモクロミックインクを柔軟素材に塗り,これにレーザ光を照射すること で自由な模様を描き,さらにそれを何度も描き換えることが可能なシステムを開 発した [33]. Philips 社と Desso 社は共同で LED の光を透過するカーペットを開発 するとの発表した. 図 2.15 に示すようにカーペットに LED 照明を組み込み, 脱 出の経路案内や省スペースなガイド表示,部屋の演出などへの応用が期待され, 2014年に製品リリースの開始を予定している [49]. 衣斐らは、図 2.16 のような紫 外線 LED と蓄光塗料の布を使用し、ローラーなどで通った場所にメッセージを残 す「言葉の軌跡」という作品を制作した [28].

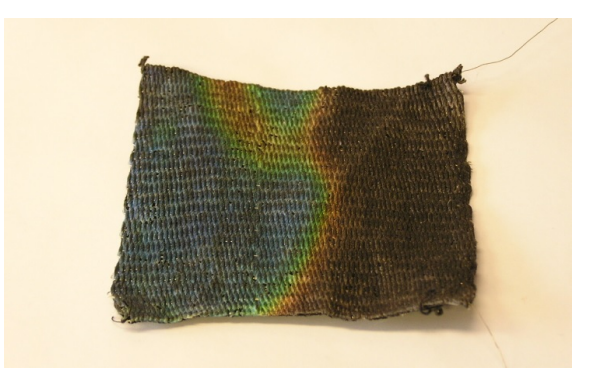

図 2.13: Fabcell

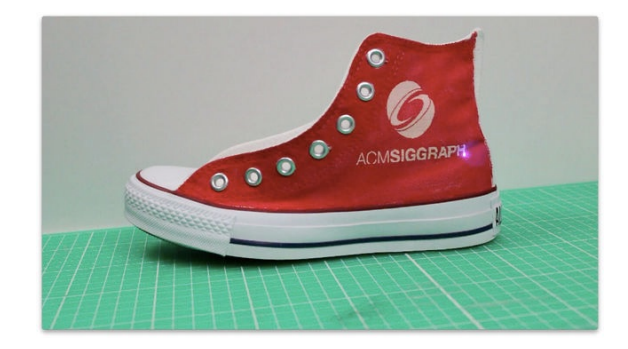

図 2.14: Shader Printer

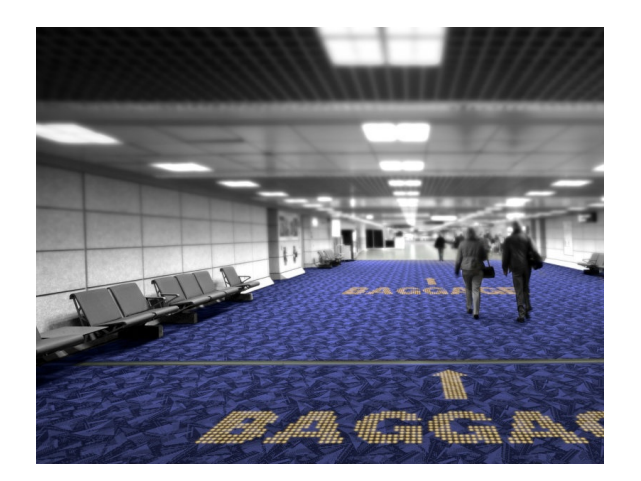

 $\boxtimes$  2.15: LED light transmissive carpet

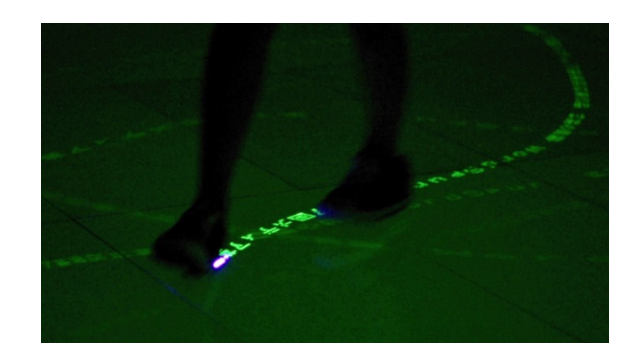

図 2.16: 言葉の軌跡

一方で,本研究は,柔軟素材がもつ本来の特性を利用して描画するため,柔軟 物側に予めインクを塗ったり,配線を巡らせるような大掛かりな加工を施す必要 がない.このため,ユーザーは市販されている布を購入して,居住環境の任意の 面に貼付けることにより、その部分を情報提示スクリーンに変容できる.また、即 時的な描画速度であるため,人間の身体動作に協調して描画を実現することがで き,嗜好に合わせてリアルタイムに加筆や修正を加えることが可能である.

### **2.3.** 毛の要素を取り込んだインタラクティブ技術

インタフェースに毛のような要素を取り入れることで,ユーザーが触りたくな るようなインタフェースが提案されている.古川らは,動物の毛皮に一般的な振 動モータを取り付けることによって毛皮を毛羽立たせる現象を引き起こすことに 成功してこれを利用した図 2.17 のような情報提示手法を提案している [8].

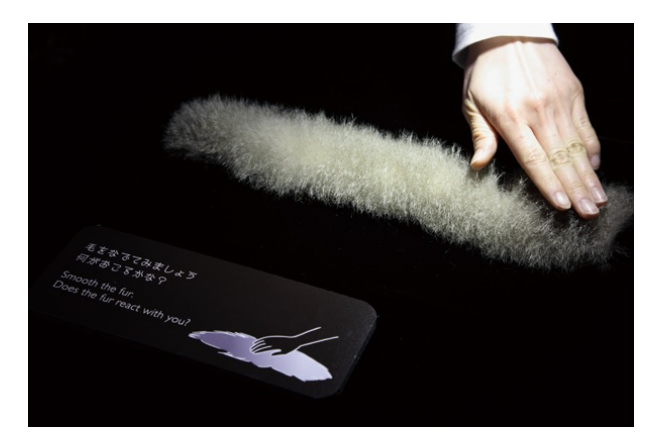

図 2.17: 毛皮インタフェース

図 2.18 の左にある Hairlytop Interface は、バイオメタルアクチュエータを利用 して,毛状のものを制御しようとしている試みであり,さらにこのモジュールを複 数二次元平面状に配置された,インタラクティブなディスプレイである[25]. Raffle らは、図2.18右の一つ一つのモジュール化された毛状の能動型視触覚ディスプレ イを開発した. フェルトで覆われた頭頂部を磁力で制御するしくみで、論文では ディスプレイ表現の拡張や幼児教育への応用について述べられている [29]. 串山 らは,毛状物体を上下二枚の板で支え,それを水平方向にスライドさせることに よって,毛状の物体が左右に倒れる動作を実現し,これをモジュール化して複数 配置することによって,図2.19の左にある触覚ディスプレイを構築した[17]. ま た,串山らは,図 2.19 右のように同様の機構に上下方向の移動を加えたシステム も提案している [16].

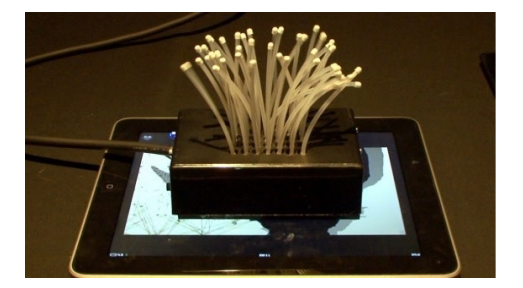

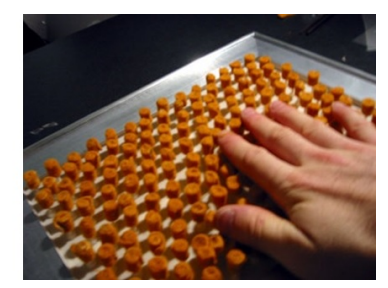

図 2.18: 毛状ディスプレイ (左)Hairytop Interface (右)Super Cilia Skin

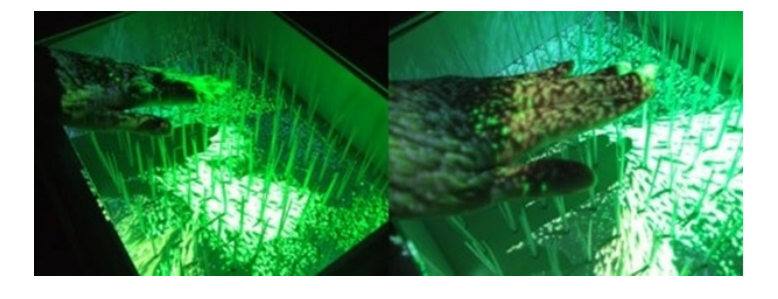

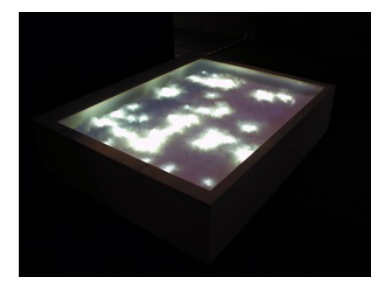

図 2.19: 触視覚ディスプレイ (左)Tactile Grass Landscape (右)Fur-Fly

中島らは、図 2.20 で示す光ファイバを束ねて毛状平面を構成し、光ファイバー と IRLED を利用してタッチセンシングも可能な *F USA*<sup>2</sup> というディスプレイを 開発した [23].Rock-Paper-Fibers は図 2.21 のようにこの光ファイバーの構成を ユーザーが任意に組み替えることで、コンテキストに合わせて、ユーザーインタ フェースのアフォーダンスを変更できる提案である [32].

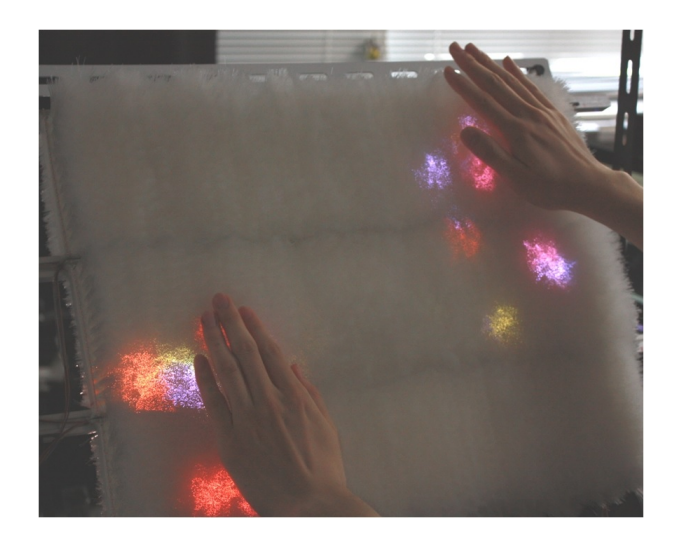

図 2.20: Fusa2 Touch Display

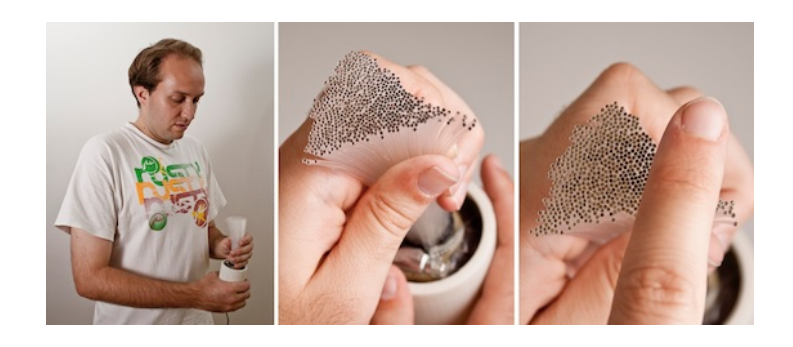

図 2.21: Rock-Paper-Fibers

これらと比較し,本研究は一定方向に整った毛の方向に変化を加えることで,濃 淡が変化する現象を利用して柔軟物のテクスチャに変化を与える.

### **2.4.** 柔らかい日用品にコンピューティングする技術

既存のリビング環境の中でも柔軟物自体を専用なものを用意しないで,コン ピューティングの力で機能を拡張する試みもある. 杉浦らは、図 2.22 で示すよう にぬいぐるみを外部から駆動することができるリング型のデバイスを提案してい る [37].また図 2.23 の FuwaFuwa は,クッションの内部に用意に埋め込めるセン サモジュールで,ユーザーがクッションに触ったときの接触位置や圧力変化を計 測できるものである [36].また杉浦は,同じセンサで,図 2.24 で分かるように布 に加わる伸縮を計測する手法を提案している [35].

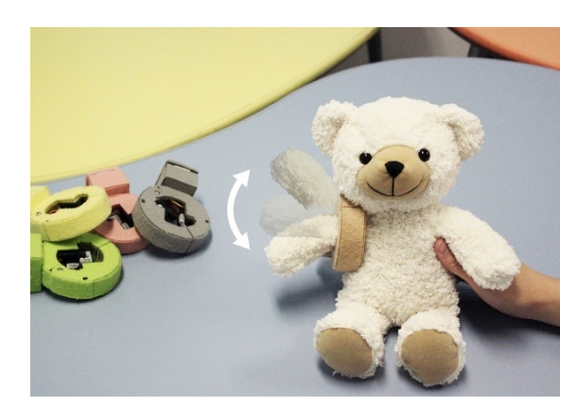

図 2.22: PINOKY

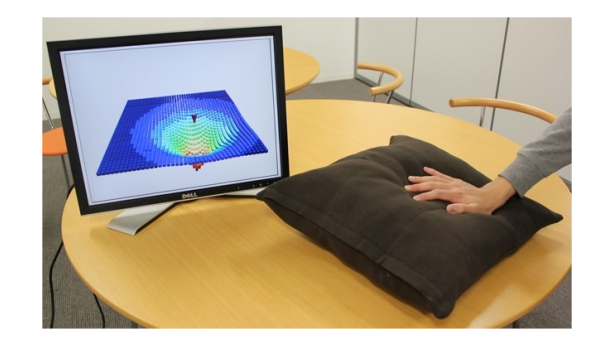

図 2.23: FuwaFuwa

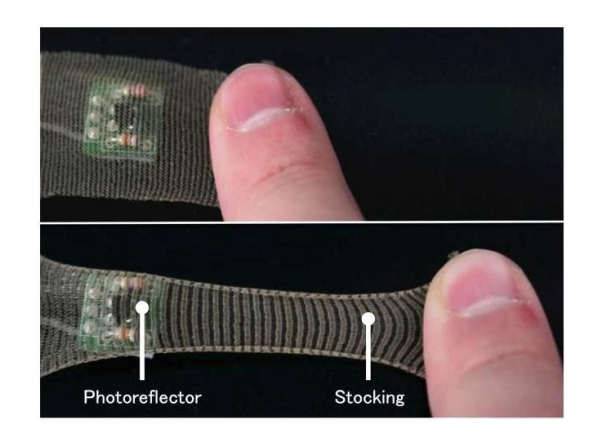

図 2.24: MetaSkin

稲見らの提唱する「柔軟物コンピューティング」は,マウスやキーボードなど 従来の UI に代わり,ベッド,ソファ,絨毯などを入出力インタフェースとするこ とで親密でぬくもりのあるインタラクションの実現を目指している. 図 2.25 で述 べられている通り,コンピュータとのインタフェースに柔らかい物を使用するこ とで、従来のような「固い」インタフェースでは実現できなかった、寄りかかる, 寝そべるといった生活の中で自然に現れる行動や状態の計測や意識の有無にかか わらない長時間のインタラクションが可能となり,毛皮や布の質感をコンピュー タとのインタラクションに対して最大限に活用している [46].

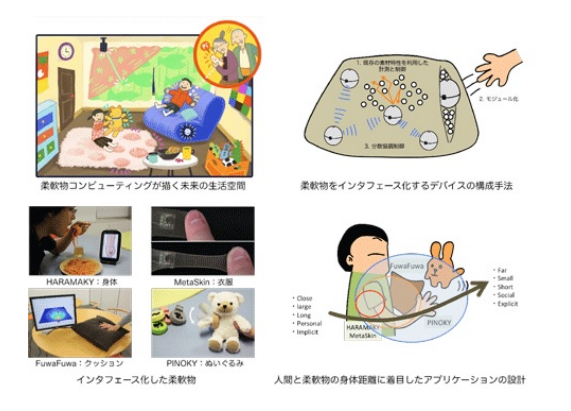

図 2.25: 柔軟物コンピューティング

これらと比較し,本研究は毛自体に特殊な加工を施すことなく,情報を提示で きる手法を提案する.

# **2.5.** 人間とコンピュータが協力して実世界の作業を支援

#### する研究

これまで,人とデバイスが各々の機能を補完し合うことで,ファブリケーション を支援する試みがある. Rivers らは、図 2.26 で示すように人間が工作機械を水平 に移動させる動作に合わせて,ドリルの先端を細かくシステムが制御することに より、任意のパターンを切り出すことができるシステムを提案している[31]. 工作 機械の限界を越えたり、全体のシステムのコストを抑えることができる. 図 2.27 の Free D はドリルの先端が伸縮可能で、ユーザーの彫刻動作に合わせて、可変す ることによって、知識がなかったユーザーでも三次元の彫刻を実現できる [42]. こ れは,ユーザーの創造性を損なわすにファブリケーションをアシストする試みで ある.

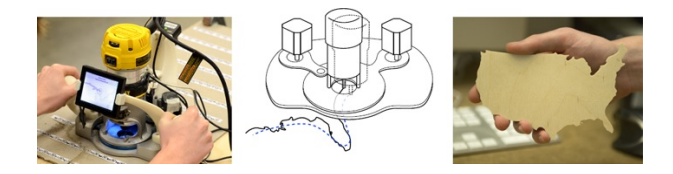

図 2.26: Position-correcting tools for 2D digital fabrication

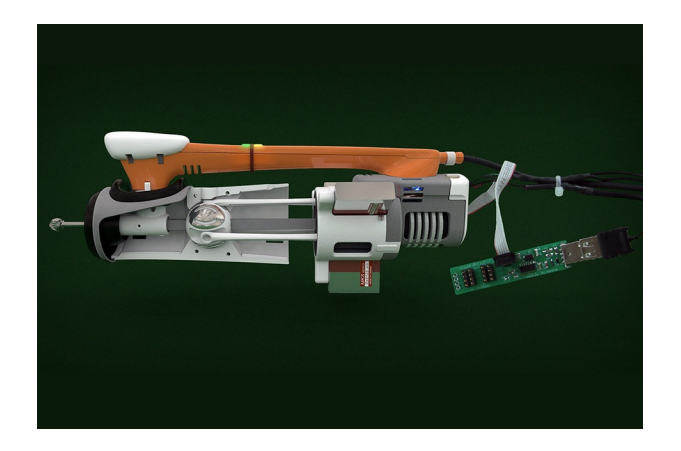

図 2.27: Free D

人とデバイスが強調して、実世界の描画を支援する手法として、川名は、図2.28

のような格子状に配置されたソレノイドを制御することで平面パターンを変えら れるスタンプを開発し,スタンプに時間軸的な連続性や組み合わせによるこれま でのパターンの描画,そして AR マーカーなどのデジタルコンテンツの付与を可 能とした [9].図 2.29 の PixelRoller という作品は同じようにインクを射出するノ ズルを一列に並べてモップのような柄に固定し,文字や絵を壁に描き出している [30].

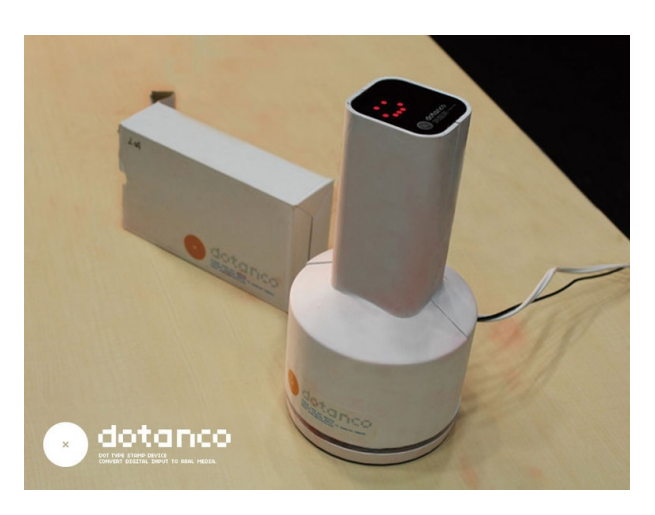

図 2.28: dotanco

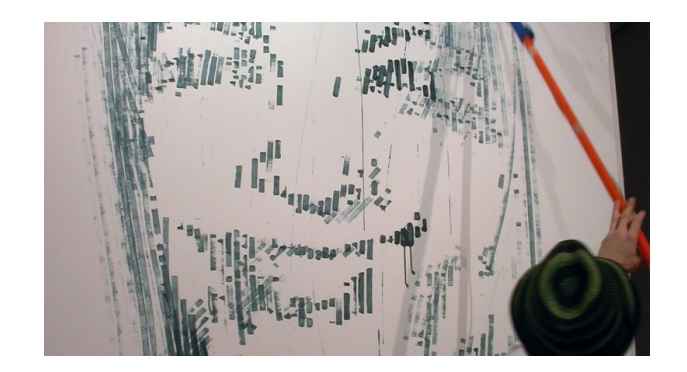

図 2.29: PixelRoller

本手法は,ユーザーとデバイスが協調して柔軟物など本来描画するのが困難な 物体に対して任意の模様を描くことができるシステムを提案する.

#### **2.6.** 関連研究のまとめ

前節で、実際の環境にディスプレイやインタフェースを映し出す研究や作品、コ ンピュータを利用して物体への加工や描画を支援する研究について述べた.また, 布や繊維とインタラクションに関係する研究についても,布や繊維自体をインタ ラクティブな UI やモジュール,ディスプレイとして利用する手法,毛の特徴や性 質を取り込んだモジュールやディスプレイなどの研究,椅子やクッションなど生 活でよくみられる柔らかい日用品をインタラクティブなものにする技術とカテゴ リーを分けて記述した. 以上の研究と比較し、本研究は(1)逆毛による濃淡の変 化を利用し,布の表面に文字や絵など任意の模様を描画する,(2) 材質や環境に大 きな加工を必要とせず、表示に電力やインクなどを消耗することもない, (3) ユー ザーの身体動作に合わせて,即時に描画や修正が可能である,という 3 点におい て新規性または優位性がある.

# 第**3**章 原 理

#### **3.1.** 原理

本節では,被毛布表面への模様の描画を実現するための,表面の光の反射率変 化を起こす原理について記述していく.表面に被毛を有する布を指などでなぞっ た際,その部分の色が変わり,布の上に何かしらの絵を描こうとした経験を持つ 人も多いであろう. 図 3.1 は、その現象を写した写真である.

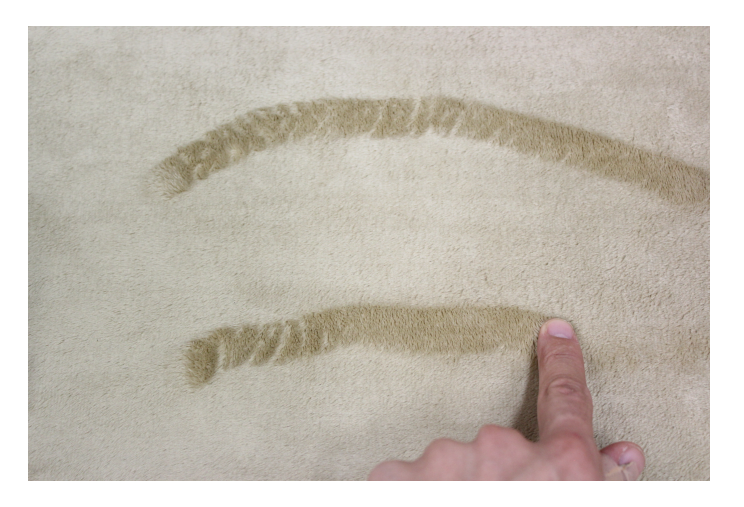

図 3.1: 指でなぞることで布の上に色の違う跡をつけた様子

指などで被毛部をなぞる際,布表面は被毛が逆毛する.逆毛の部分とそうでな い部分を図 3.2 に示す. 色が変化している部分は、周囲と比較して少し毛が起き 上がっていることが図から確認できる.
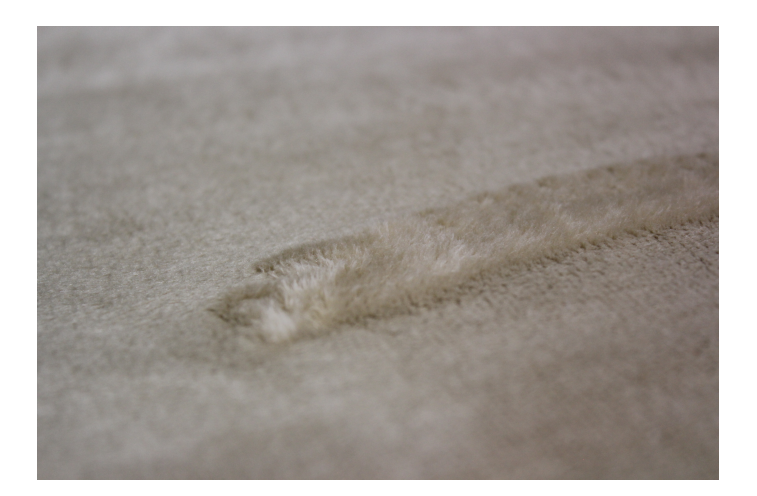

図 3.2: 被毛が逆毛している様子

本研究で提案する手法は,被毛布の表面の被毛逆立たせることでその部位の光 の反射率を変化させ,表面に明度の濃淡差を生じさせることで描画を実現してい る.

 描画は以下の図 3.3 に示す過程を経て実現される.過程は図の左から右へ順番 に行われる.

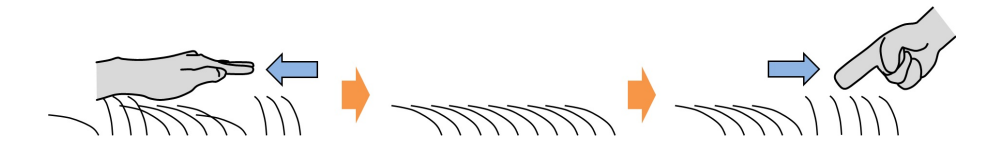

図 3.3: 明度の濃淡差が生じる過程

布表面の毛が寝かされた状態になるようにならした状態で,ある場所を寝かせ た方向とは逆になぞると,その部分だけ逆毛する.逆毛した部分は他の箇所と光 の反射率が異なり、表面に濃淡差が生じることで、模様の描画が可能となる.

## **3.2.** 予備実験

上記の現象により,模様の描画が可能であるか,またその要因が光の反射率に あるのかを確認するべく予備実験を行った.実験により、絨毯などの被毛布の表 面に模様を描き出すことが可能であり,色の変化が光の反射率によるものである と示された.

#### **3.2.1** 簡易的な描画実験

上記の方法で表面の被毛に模様を描画できるか,予備実験を行った.実験では, 掃除で使用する粘着シートを備えたローラーに特定のパターンで切り取った型紙 を貼り付け,一度毛を手でならして寝かせた状態の絨毯に軽く押しつけながら,被 毛を逆毛させる方向に転がした.

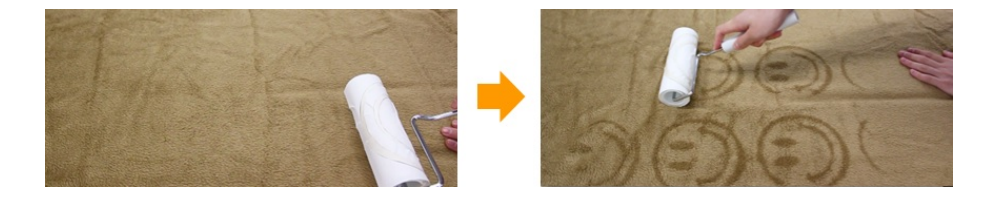

図 3.4: 予備実験の様子

使用した布はマイクロスエード生地で毛の長さが 8mm,太さが 0.3mm の物で ある.上の図 3.4 のように,絨毯の表面に特定の模様が描かれていることが分か る.型紙の切り取られた部分が毛に粘着し,その毛が持ち上げられることで特定 の部位だけ他より色が濃く見え、結果的に模様が描画されたことが確認された. 描 画された模様は手で再びならすことにより消え,元の状態の復元も即座に行えた.

### **3.2.2** 輝度測定

本実験では、被毛布の逆毛による色の変化が光の反射によるものであるか、逆 毛をしている部分とそうでない部分の輝度を測定し比較した.実験対象とする布 は、マイクロスエードのベージュ、茶色とボア生地の紺色である. 図 3.5 に使用し

た布を示す.マイクロメーターで対象とする素材の被毛の長さと太さを計測した ところ, マイクロスエードがどちらも長さ 4mm, 太さ 0.2mm であり, ボア生地 が長さ 7mm, 太さ 0.4mm であった. なお, マイクロスエードのベージュは後述 の実装やユーザースタディで使用したカーペット素材と同一のものである.

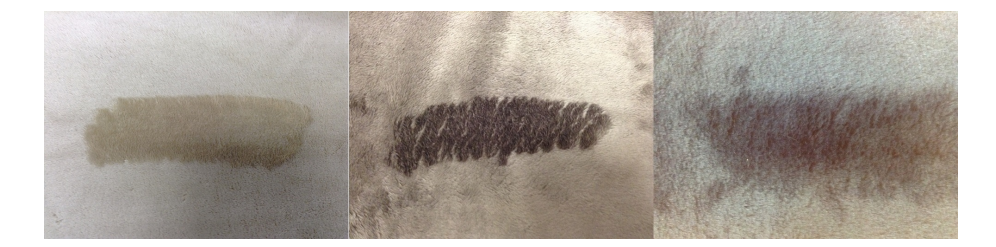

図 3.5: 実験に使用した素材 (左からマイクロスエード:ベージュ, マイクロスエード:茶, ボア:紺)

実験は、面光源として蛍光灯が2つ設置されてある空間で行った. 図 3.6 のよ うに,テーブルをその中央が一方の光源の垂直下にあたるように設置し,天板に 布を置いている.光源から布までは垂直距離で 74cm あり,布を置く場所の照度 を照度計 LX-1010B を用いて計測したところ, 811lx であった.

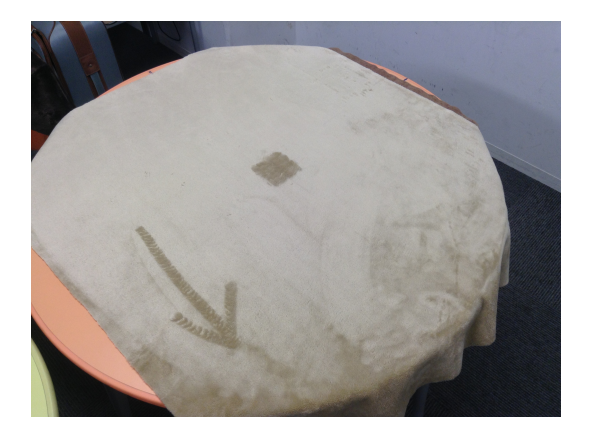

図 3.6: 実験前の状態

輝度を測定する際は、輝度計 bm-9 を用いて、初めは逆毛のない場合、続いて 逆毛のある場合の値を測定した.それぞれの場合において,輝度計を布に対して 垂直に,30cm および 60cm 真上から測定した. 測定点は各回ランダムに 7 か所設 定し,最大値と最小値を除いた 5 つの値の平均を求めてそれぞれの比率と差分を 求めた.測定の結果は,以下の表 3.1 および表 3.2 にまとめた.すべての値につい て,小数点第 3 位以下を四捨五入している.

| 測定距離 30cm | マイクロスエード |      |      |      | ボア   |      |
|-----------|----------|------|------|------|------|------|
|           | ベージュ     |      | 茶    |      | 紺    |      |
|           | 逆毛あり     | 逆毛なし | 逆毛あり | 逆毛なし | 逆毛あり | 逆毛なし |
| 1つ目       | 5.1      | 6.71 | 0.63 | 1.09 | 0.5  | 0.69 |
| 2つ目       | 5.17     | 6.56 | 0.62 | 1.07 | 0.49 | 0.71 |
| 3つ目       | 4.76     | 7.28 | 0.66 | 1.23 | 0.53 | 0.58 |
| 4つ目       | 4.46     | 6.48 | 0.59 | 1.09 | 0.47 | 0.69 |
| 5つ目       | 4.91     | 7.49 | 0.63 | 1.13 | 0.46 | 0.77 |
| 平均        | 4.88     | 6.00 | 0.63 | 1.12 | 0.49 | 0.69 |
| 比率        | 0.71     |      | 0.56 |      | 0.71 |      |
| 差分        | 2.02     |      | 0.50 |      | 0.20 |      |

表 3.1: 輝度 (cd/*m*<sup>2</sup> ) の測定値:30cm

| 測定距離 60cm | マイクロスエード |      |      |                | ボア   |      |
|-----------|----------|------|------|----------------|------|------|
|           | ベージュ     |      | 茶    |                | 紺    |      |
|           | 逆毛あり     | 逆毛なし | 逆毛あり | 逆毛なし           | 逆毛あり | 逆毛なし |
| 1つ目       | 6.33     | 8.61 | 0.8  | 1.66           | 0.71 | 0.92 |
| 2つ目       | 5.63     | 8.33 | 0.7  | 1.9            | 0.78 | 0.82 |
| 3つ目       | 5.38     | 8.01 | 0.78 | 1.76           | 0.68 | 0.79 |
| 4つ目       | 6.38     | 9.23 | 0.69 | $\overline{2}$ | 0.79 | 0.87 |
| 5つ目       | 6.36     | 8.39 | 0.74 | 1.65           | 0.78 | 0.89 |
| 平均        | 6.02     | 8.51 | 0.74 | 1.794          | 0.75 | 0.86 |
| 比率        | 0.71     |      | 0.41 |                | 0.87 |      |
| 差分        | 2.50     |      | 1.05 |                | 0.11 |      |

表 3.2: 輝度 (cd/*m*<sup>2</sup> ) の測定値:60cm

どちらの距離の場合もマイクロスエードのベージュ色が最も輝度の変化が著し いという結果となった.

30cm の場合でも 2.02cd/*m*<sup>2</sup>,60cm の場合にはおいて 2.51cd/*m*<sup>2</sup> の差が求めら れた.逆に,ボアの輝度の差は <sup>0</sup>*.*<sup>1</sup> *<sup>∼</sup>* <sup>0</sup>*.*2cd/*m*<sup>2</sup> 程度しかなく,色の変化も確認す ることが困難であった

 一方で,逆毛のない状態での輝度に対する逆毛ありでの輝度の比率も求めてみ たが,こちらは色の確認が確認しやすいスエードのベージュよりボアの方が高い という結果となったため,こちらは色の変化に対する影響は確認できなかった.

第**4**章

実 装

前章では,絨毯などの被毛部の表面に模様を描画する原理について記述した. 本章ではこの原理を利用して被毛布へ模様を描画するために開発したデバイスと アプリケーションからなる描画ツールについて述べていく.

## **4.1.** 全体の構成

ここでは,デバイスとアプリケーションを連携させた描画ツールの構成につい て記述する.デバイスとアプリケーションからなるツールの構成図を以下の図 4.1 に示す.

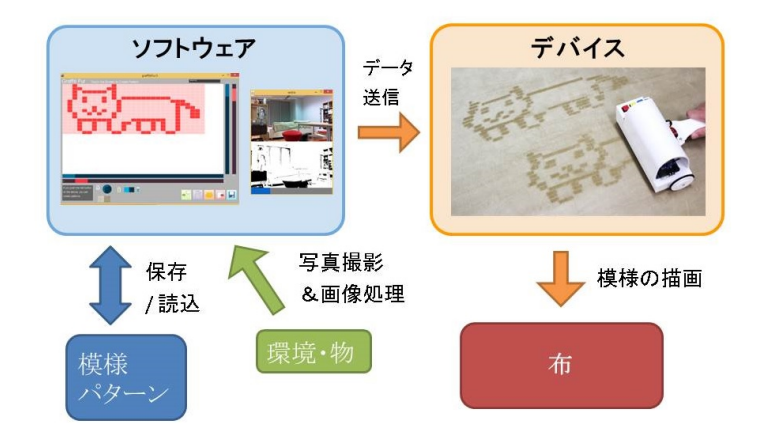

図 4.1: ツール全体の構成

 まず,アプリケーションを使用してユーザーが自分の描きたい模様や図柄を ドット絵の感覚でデザインする.ここではデザインした模様のデータをテキスト ファイルにしての保存や,以前に保存したファイルの読み込みを行うことも可能 である.また,パターンを作成したい物や景色の写真に画像処理を施し,模様の テキストファイルを作成することで写真を基にした模様データも保存できる. パ ターンの作成が完了した後は、続けてデバイスにデータを送信する.送信が完了 したのち,ユーザーがデバイスを操作すると,デバイスは送られたデータを逆毛 させるための動作シーケンスに変換し、アクチュエータを制御する.全ての動作 シーケンスを経ることで被毛布の表面に模様が描画される.

 ここで,模様のデータをどのように読み取り,布上に模様を描画するかを記述 する.アプリケーションは画面上にある模様のドット群を下図 4.2 のようにデバ イスの搭載するモーター数 (16 あるいは 12 個) ずつ横に分割し,一番上のブロッ ク (オレンジで囲まれた部分) から下へ順番にデバイスへと送信する.

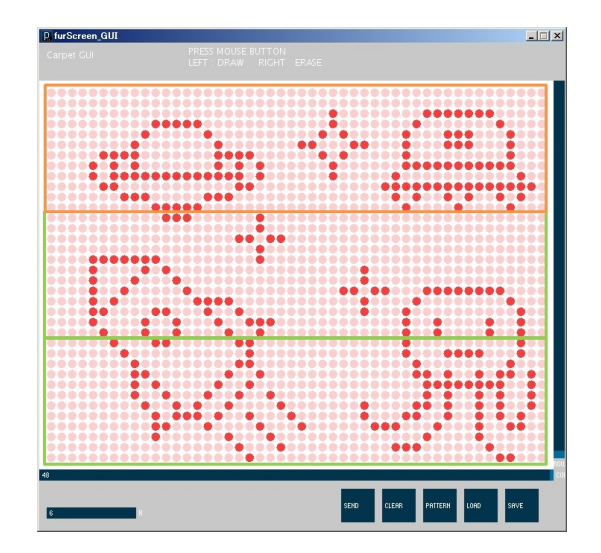

図 4.2: ドットの分割方法

統16,あるいは12個の縦1列が描画データの単位となり、それぞれのモーター と一対で対応している.このデータのドット列は,左から右へ順番に並べられて いる.

 デバイスの描画に関する仕組みはドットインパクトプリンタのそれとほぼ同一 である [38].デバイスは一定の距離だけ牽引されるごとに,順番に描画パターン のデータを読み取り,それぞれのモーターに対応する (二進数の) 桁の値が 1 の場 合は回転軸に装着された剛体を布に当て,0 の場合は当たらないように持ち上げ る.図 4.3 は描画の流れを図式化したものである.

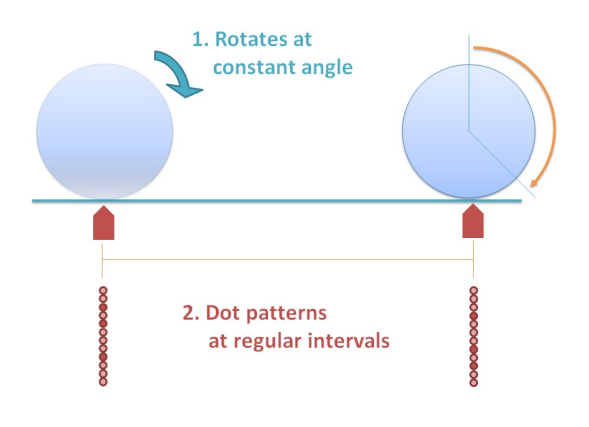

図 4.3: 描画までの流れ

そして,図 4.4 のように剛体が当たっている個所は,デバイスが牽引されてい ることで毛羽立ち,色が変化して見えるようになる.

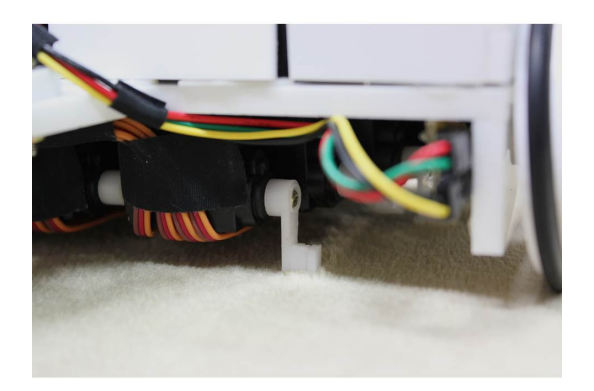

図 4.4: モーターによる描画

このようにパターンが左から右へ順番に描画されることで模様が布上に現れる. 縦のドット数がデバイスのモーター数を超える大きな模様の描画は、横一行分を 描画した後に,その真下にデバイスを置いて牽引することで上から下に並べ,ブ ロックを並べることで実現する.

 なお,後述するペン型はアプリケーションとは連携しておらず,データの送受 信を行わない.

## **4.2.** デバイス

### **4.2.1** ローラー型描画デバイス **(ver.1)**

図(4.5)は、表面に模様の描画を施すために使用される手持ち型デバイスの一つ であり,ローラー型と称する.このデバイスは模様を連続的に描画することが可 能で,下の図 4.6 で記されたように 12 個のサーボモーターとロータリーエンコー ダー,制御回路から構成されている.この装置は牽引されることを検知して描画 を行うため,ソファやクッションなどの自由局面に対しても描画が可能である.

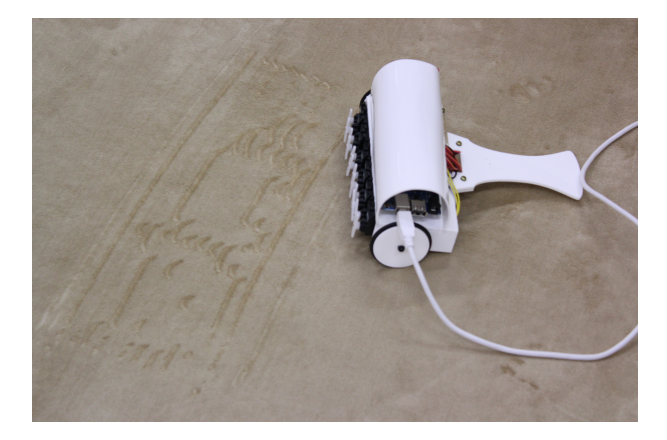

図 4.5: ローラー型デバイス

以下に,デバイスを構成する部品の詳細を記述する.図 4.6 は実際に使用され ている部品を写したものであり,各部品は図 4.7 に示すような関係で接続されて いる.

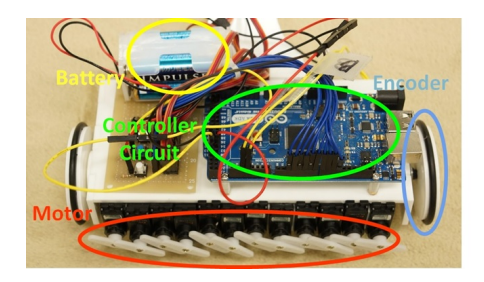

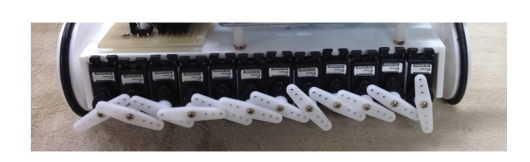

図 4.6: ローラー型全体の構成 (左) 搭載している部品 (右) モーターの拡大写真

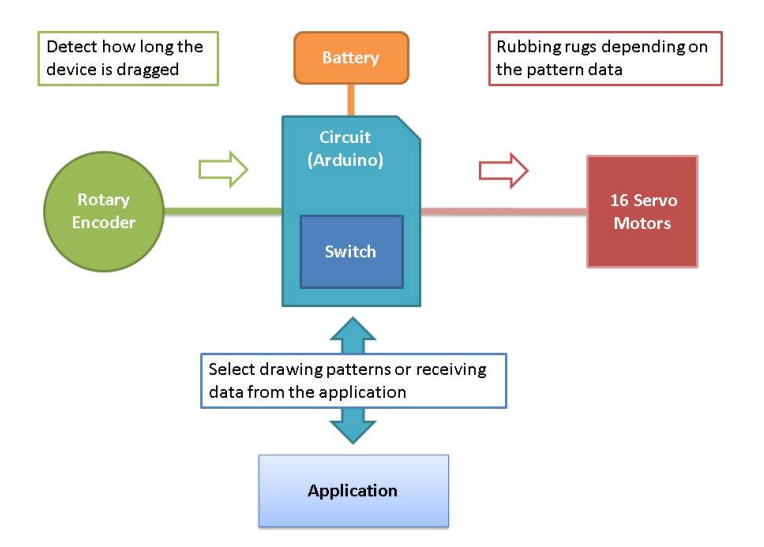

図 4.7: ローラー型の構成図

まず,デバイスの正面から見て右の車輪には,ロータリーエンコーダーと呼ば れる回転を検知するセンサが取り付けられている.ここではアルプス電気株式会 社のロータリーエンコーダーを使用した.ユーザーがデバイスをどれだけの距離 だけ動かしたか検知するため,回転軸上に直径 55(mm) のタイヤを取り付けられ て本体に固定されている.また 2 つの出力ピンには 1k Ωの抵抗が 5(V) 電源とつ なげられている. 距離の検知は、エンコーダーの A 相と B 相, つまり2つの出力 ピンから発せられるパルスを次に述べる制御回路が 4 逓倍カウントにより回転の 方向と角度を測定することで実現している.各相の電圧の変化を検知して回転角 度 (カウント数) を求め,それぞれが High(5(V)) か Low(0(V)) かによって回転方 向を求めている.1 周するまでに 24 パルスを発し,カウントが 4 倍されるため, 360°回転するのに 96 カウント発する計算になる. 図 4.8 はロータリーエンコー ダ-による回転検知を表したものである.

デバイスはパルスのカウントが 8 に達するまでそれぞれのモーターの回転角を 維持し,8 に達すると次の模様データに合わせて回転角を切り替えるようになっ ているため,模様の長さはタイヤ円周の長さの 1/12,つまり

$$
L = \frac{55\pi}{12} = 14.4 \, (mm) \tag{4.1}
$$

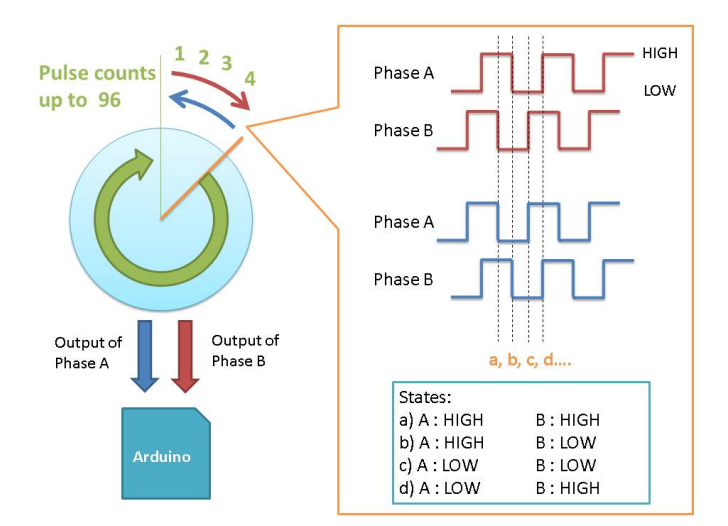

図 4.8: ロータリーエンコーダ-の出力パルスと回転検知

となる.

 制御回路には Arduino Mega ADK を採用しており,サーボモーター 12 個およ びスイッチ3個を接続するための回路も搭載している. スイッチは Arduino の内 部抵抗とプルアップ接続されており、押したスイッチに応じて、固定の文字,固定 の模様,アプリケーションから送信された模様データのどれかを描画できる. 描 画を途中でキャンセルする場合はスイッチを 2 個同時に押すと解除できる.制御 回路は PC と USB ケーブルで接続して動かすことを想定しており、制御部の電源 も PC から供給される.

 図 (4.6) の右に示してある 12 個のサーボモーターは布の表面に描画を施すアク チュエータとして使用される.モーターにはコロナ社の DS-929MG を採用した. 搭載する際に,このモーターの回転軸に近い側にあるネジ取り付け部の突起をニッ パーで切断した.制御回路の電源とは別に、単三電池4本で電力を供給している. 先ほどのエンコーダーが一定の角度だけ回転したことを検知すると,制御回路が パターンのデータから判断して各モーターの回転角を決定する.具体的には,描 画パターンを格納した変数の 2 進数各桁が各々のモーターと対応しており,モー ターが対応する桁の値が 1 である場合は,剛体 (ホーン) を布に押し当て,0 であ る場合は引っ込めた状態にして,デバイスが牽引されることで,一定の間隔で描 画部分のみをなぞるように制御する.図 4.9 に描画パターンのデータとモーター 出力の関係を示す.

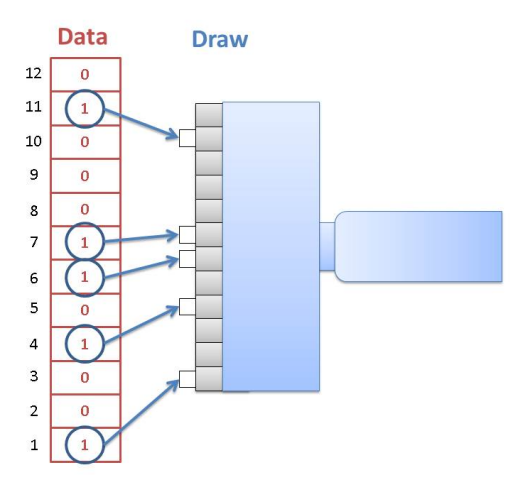

図 4.9: 描画模様のデータとモーター出力の関係

また,取っ手の部分は本体から着脱可能でアタッチメントを変えることにより 様々な物に搭載することを想定している.

### **4.2.2** ローラー型描画デバイス **(ver.2)**

上記のデバイスは12個のサーボモーターを装着して描画を実現していたが、こ のデバイスは以下の問題を抱えていた.

- *•* サーボの回転する方向が牽引に対して垂直であり,描画線が少し曲がる
- 一度に描画できるドット数が縦12個であり、表現に制約が生じる
- *•* モーターの間隔によって,描画線に隙間が現れる
- **大きな模様の描画の際,どこが一区切りとなるかわからない**
- *•* デバイスを牽引するときの角度が定まらない

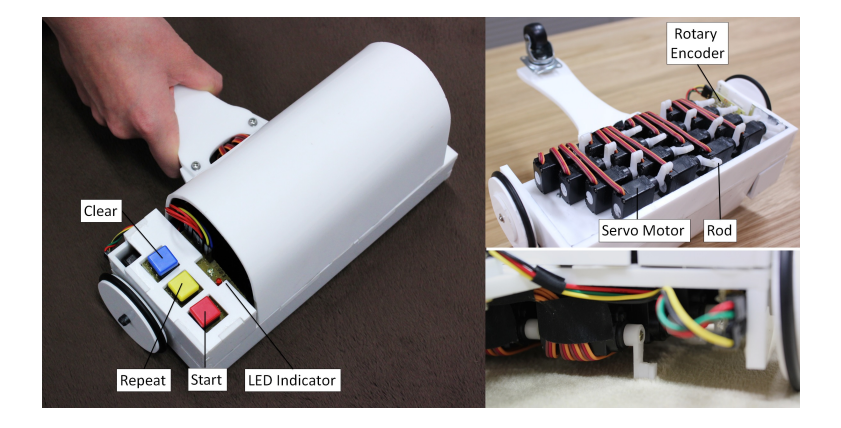

図 4.10: ローラー型 (ver.2)

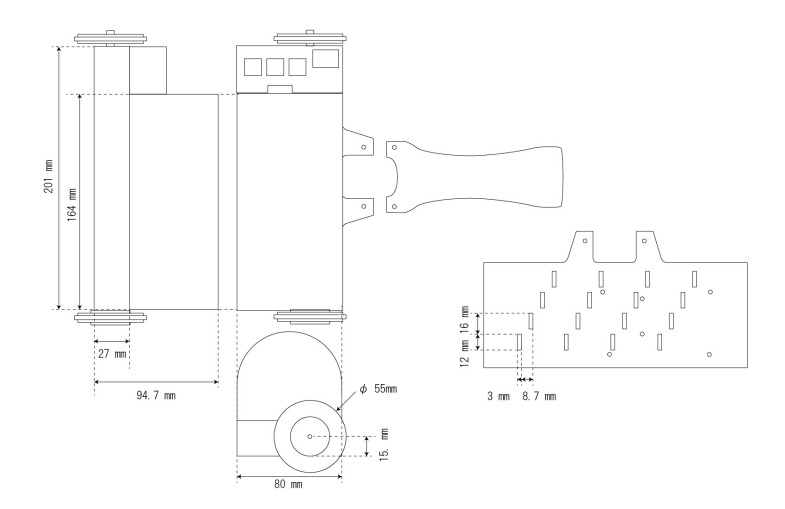

図 4.11: ローラー型 (ver.2) の図面

以上の問題を解決すべく、主にモーターの配置を修正したデバイスを開発した. 図 4.10 にデバイスの外観を示す. また、このデバイスの図面を図 4.11 に示す.

基本的な部品の構成については以前のデバイスと変わらないため、変更した部 分を順に記述していく.

 まず,モーターの個数と配置が前節のデバイスと大きく異なる.今回のデバイ スはモーターを16個搭載し、剛体の回転方向がデバイスの牽引方向と水平になる よう,図4.10の右上でみられるように斜めに4個ずつ並べて搭載している.また, 剛体の太さを 7mm にし,線をより太く描画できるようになっている.

 前回のデバイスと異なり,モーターが牽引方向に対して前後に 16mm ずつずれ て配置されているため,モーターの動作を決める描画パターンのデータをモーター の位置ごとにずらして読むことで描画のずれを解消している. つまり、取っ手に 最も近い位置にあるモーターを基準に,手前から奥へ,ひとつずつ前のデータを 読み込むことで同じ位置に同じデータの模様が来るように処理している. 図 4.12 はデータとモーターの対応を示している.ちなみに,描画中でないときに,描画 する方向とは逆に牽引すると,サーボモーターが全てのアームを布に当て,模様 を消去することもできる.

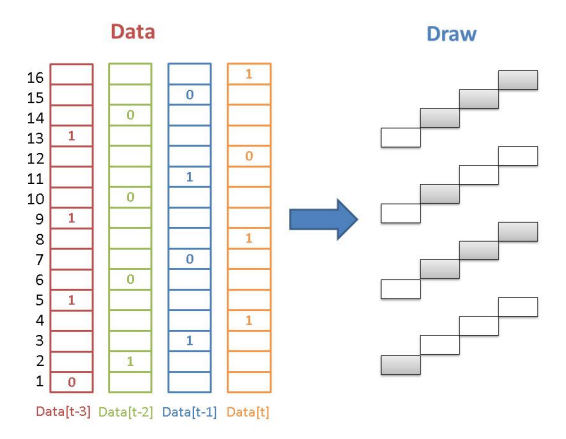

図 4.12: 模様パターンとモーターの関係

 また,回路はスイッチを制御回路と距離をとって配置できるよう,下図 (4.13) のようなコネクタを付けたスイッチ回路を用意した. 加えて,描画中であるかを示 すための LED も取り付けており、描画中は赤と緑の LED が光る. 緑の方は大き な模様を描く際,ブロック一つ分の描画を終えた後に消灯するようになっている.

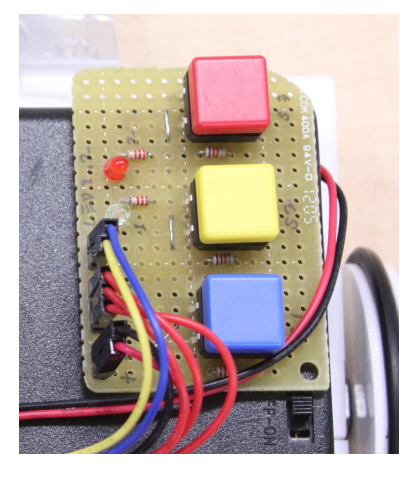

図 4.13: スイッチ回路の拡大図

取っ手部には補助輪としてキャスターを取り付けた.前回のデバイスは牽引す る際に角度の調整が必要であったため,常に一定の角度で牽引できるように補助 輪で角度を安定させられるようにした.下図 4.14 は本体側面の写真である.

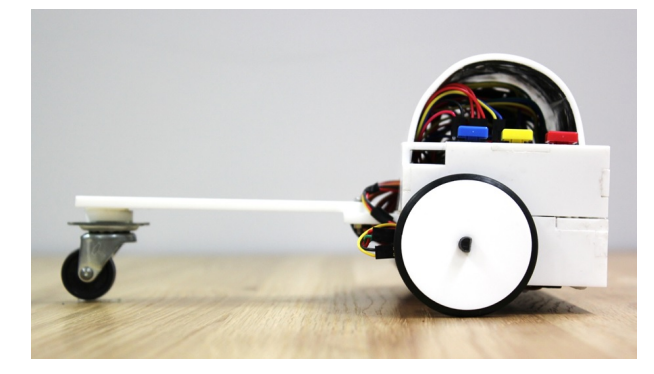

図 4.14: デバイス側面

### **4.2.3** フリーハンド型描画デバイス

図 4.15 に示す通り、本装置はペンの形をしており、先端に逆毛を引き起こす機 構が組み込まれている.内部に DC モーターとサーボモーター,モータードライ バIC, 地磁気センサ, Arduino Pro Mini 3.3v が搭載されている. 図 4.16 は本デ バイスの図面となっている.

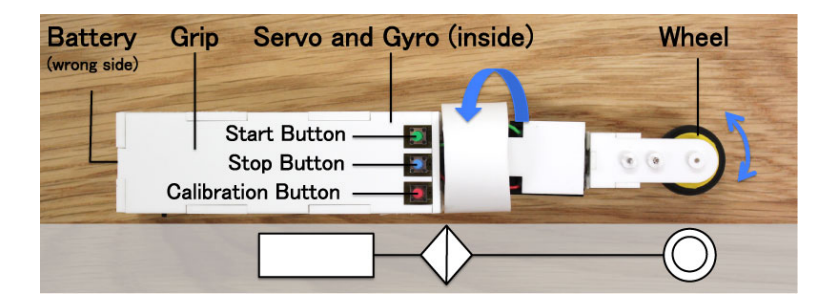

図 4.15: フリーハンド型の全体

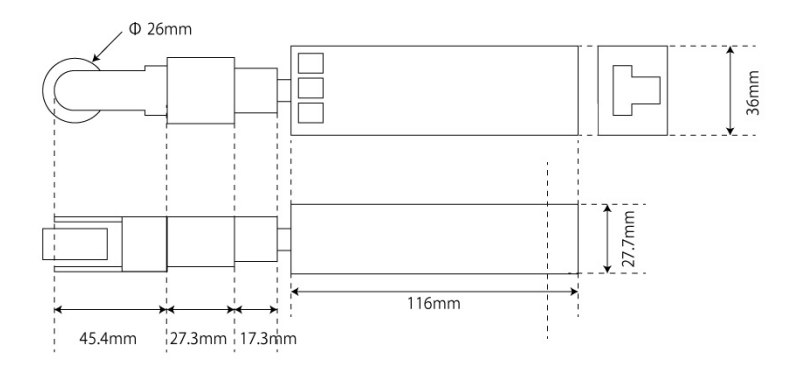

図 4.16: フリーハンド型の図面

ペン先にはタイヤが設置されており,DC モーターによって常に高速回転する ことで,布に接触した際に毛羽立ちを発生させる.図 4.17 の左はペン先を拡大し たものである.DC モーターにはタミヤのトルクチューンモーターを選定した.軸 先とモーターはギアを介して連動しており,ピニオンギアおよびクラウンギアに はレインボープロダクツのものを,スパーギアにはミニ四駆の付属の茶色と緑色 のギアを使用している.クラウンギアを介して,タイヤの回転軸がモーターの回 転軸に対して垂直になる.ピニオンギアは8歯、クラウンギアは大きい方が24歯, 小さい方が 0 歯で、スパーギアは茶色が 28 歯,緑色が 30 歯である. ピニオン,ク ラウン,スパーギアの順に連結され,最終的にはピニオンギアとクラウンギアの 小さい方,及びクラウンギアと緑色のスパーギアのギア比をかけた 1:9 がモー ターと軸先のギア比となるようにギアが配列されている.

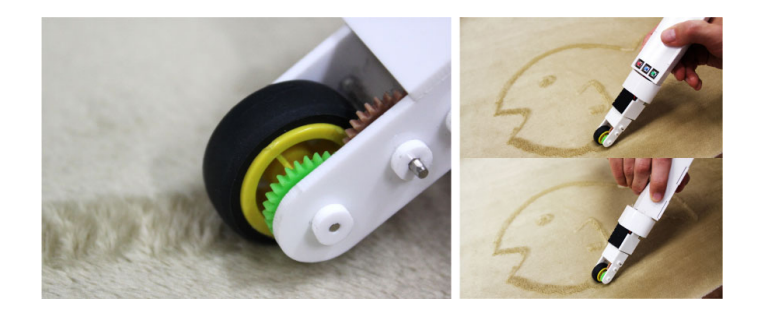

図 4.17: ペン先の拡大図

また,このペン先は,常に毛を一定の方向でなぞれるように,地磁気センサと サーボモーターを用いて YAW 軸方向でも制御されている. センサによりペンの 向きを判断し,サーボモーターがそれに合わせて軸を回転させる.図 4.17 の右 に動作の様子を示す. サーボモーターはローラー型で使用したものと同一のもの を採用している.サーボモーターは 180 度までしか回転することができないた め,それ以上の角度を向く際は DC モーターに接続されたモータードライバ IC が DC モーターの回転方向を反転させ、サーボモーターの角度も反転させる. 地磁 気センサには Strawberry Linux の 3 軸ディジタルコンパス+3 軸加速度モジュー ル LSM303DLHC を使用した. モータードライバ IC には東芝の TA7291P を選定 した.回路にはスイッチも搭載されており,センサのキャリブレーションと軸角 度の補正あり,なしを切り替える機能が割り当てられている.下の図 4.18 は回路 の写真である.

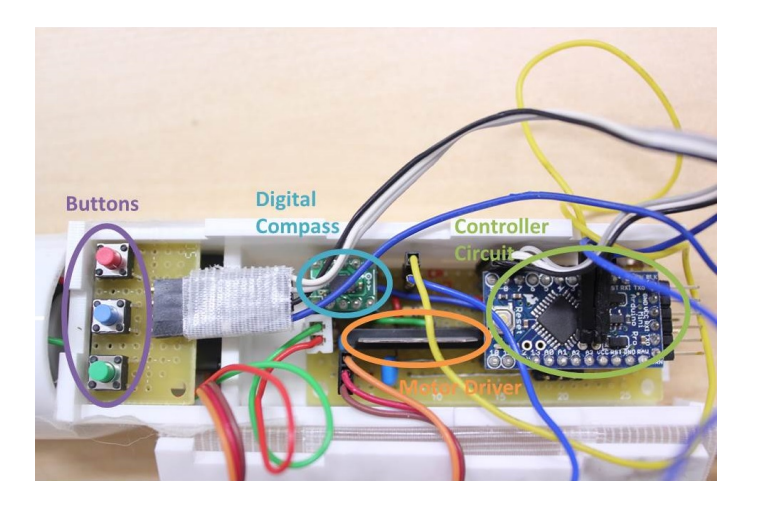

図 4.18: 搭載した回路

### **4.2.4** ロボット型描画デバイス

本研究では、ロボットにデバイスを搭載しての描画も試験している. 図 4.19 は ロボット型の全体図である.

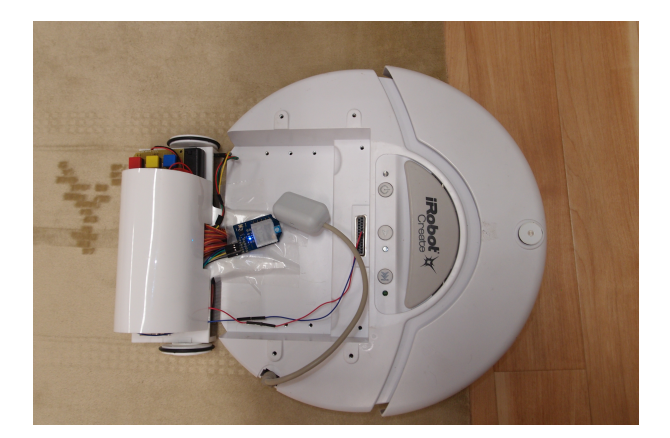

図 4.19: 走行による描画

先の項でも述べられたローラー型デバイスの ver.2 を iRobot Create に固定し, 描画データを送信したうえでロボットを操作してデバイスを牽引した.データの作 成および送信には次項で述べるアプリケーション (ver.2) を使用した. これはロー ラー型デバイスと連携してパターンの作成と送信に使われるものと同一のもので ある. なお、ロボットの操作には別のソフトウェアを使用している.

 ローラー型のデバイスはPCの代わりにロボットから制御回路の電源を供給され ており,アプリケーションとの通信はATモードに設定したXBee Series1 モジュー ルを介して行われた.

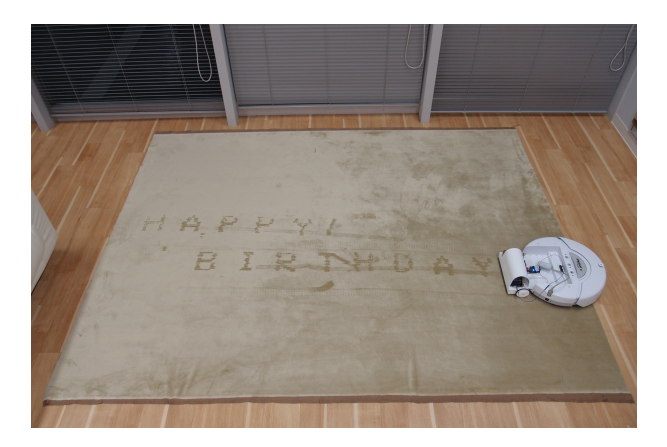

図 4.20: ロボット型描画デバイス

上の図 4.20 に見られるようにマイクロスエードの布を床に敷き,その上にロー ラー型デバイスを設置したロボットを置いて走行させると,あらかじめデバイス に送信した描画パターンが布上に描画された.また,デバイスも前項で述べたロー ラー型と同一のものである為,描画モードを解除してロボットを後ろ向きに走行 させると逆毛に使用するバーが下りて毛羽立った部分をならしてくれるため、模 様の消去も確認することができた.

## **4.3.** アプリケーション

ユーザーが任意の絵や文字,模様をデザインできるように,デバイスと連動す るエディタプログラムを開発した.以下にその概要と機能を記述する.

### **4.3.1** 模様デザイン用アプリケーション **(ver.1)**

開発言語に Casey らの開発したプログラミング言語である Processing を使用し た[7]. このアプリケーションは作成した描画パターンのデータをシリアル通信に よりデバイスへ送信する.作成されたパターンは左上の高さ 12 個分の列がそれぞ れのモーターにリンクしており、左から右へ描画されていく. 縦のドット幅が13 個以上ある場合は,右端まで描き切った後に次の 12 個分の列を再び左から右へ描 画するようにデータをデバイスへと伝送する.行列の数を縦 2 *∼* 36,横 2 *∼* 48 <sup>ま</sup> での間で任意に変えることができ,エリアの拡大表示も可能である.

 デバイスと PC を USB ケーブルで接続した後にプログラムを起動すると,下の 図(4.21)のように赤い点が格子状に並べられた画面が出現する. 描画したい点を 選択すると点の色が濃く表示され,ユーザーはその濃い点で模様を描くことでパ ターンをデザインできる.点を選択する方法については,PC を用いて模様をデ ザインすることを想定しているため,左クリックで描画点の選択,右クリックで 解除という操作方法を採用した.

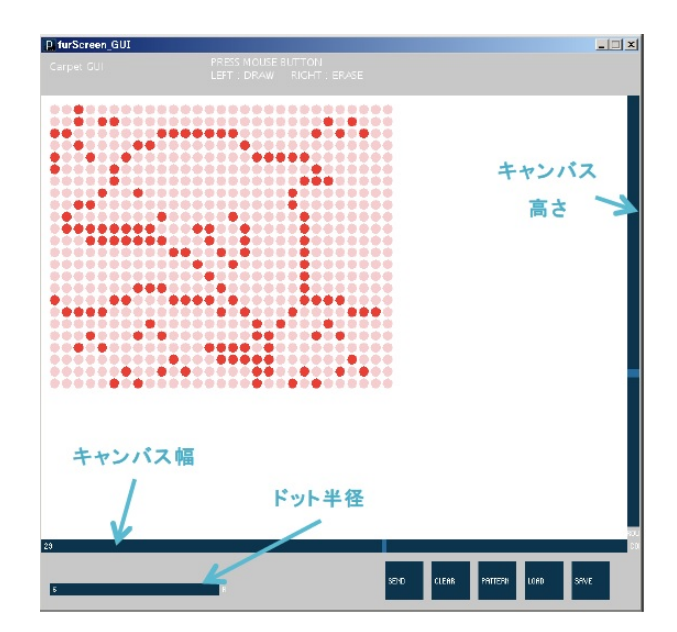

図 4.21: アプリケーション画面

下の図 4.22 で示したボタンがアプリケーション画面の右下に配置されており, 模様の送信や一斉消去,パターンデータの読み込みや保存が可能となっている.ボ タンなどのインタフェースに関しては controlP5 ライブラリ [34] を利用した.ま ず,SEND ボタンは模様が完成した後に押すことで,デバイスに描画データを送 信する.CLEAR は現在キャンバスに描かれている模様を一斉に消去して初めか

らやり直すことが可能である.また、中央にある PATTERN ボタンはサンプルの データを呼び出して模様を描画エリアに描き出す.

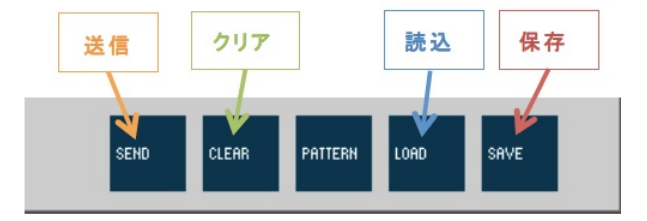

図 4.22: ボタンの拡大図

ユーザーがデザインした模様や図柄は,テキストファイルとして保存や読み込 みが可能である.この機能もプログラムの画面右下にあるボタンを押すことで使 うことができる.この機能を使うに当たり,テキストデータの書き方を統一した. それは,1 行目にデータの列の数と行の数を書き,2 行目以降に模様のパターンを 0 (描画なし) と1 (描画あり) で変換したものを書くというものである. なお, す べてのデータは行末を除きカンマ (,) で区切られる.

 データの読み込みは,テキストファイルを指定して行う.まず,図 4.22 にある 対応するボタンを押すとファイルの指定画面が現れる. そこで,読み込みたい描 画データが保存されたフォルダを指定し、そのテキストファイルを選択すると、パ ターンの行数と列数,および各ドットの描画ありなしを読み込んでパターンを表 示する.

データの保存も同様に、保存先となるフォルダを指定して行う.やはり図 4.22 にある対応するボタンを押すとフォルダを指定するための画面が出現する. 保存 先を決定して,テキスト名を付けると,ソフトウェア上に描かれている描画パター ンを 0 と 1 で変換したデータとその幅と高さをテキストファイルとして指定した フォルダに保存する.

### **4.3.2** カメラ映像または写真からのパターン抽出

ユーザーが模様のモチーフにしたい物や景色をその写真からパターンデータに 変換する方法も開発した.画像処理には Processing 用の OpenCV ライブラリを使 用した.画像処理のアプリケーションを図 4.23 に示す.こちらは先のアプリケー ションには含まれていない.以下の手順でパターンへ変換する.

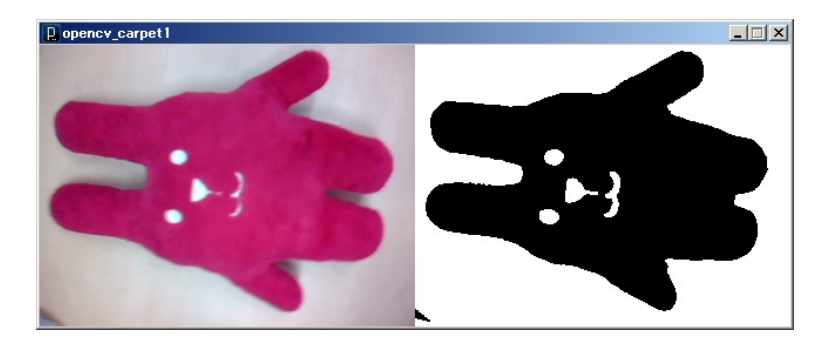

図 4.23: 画像処理アプリケーション

まず、アプリケーションを開始すると Processing 内の OpenCV ライブラリが PC に内蔵,あるいは接続されたカメラデバイスを起動する. カメラでパターン にしたい物や景色を捉えて撮影すると,アプリケーションがその写真をグレース ケール化して二値化処理すると明度がある値を境に白と黒に分かれる.続けて、画 像の解像度をアプリケーションの映し出せるそれの限界値にまで落とすために複 数のピクセルをまとめて一つに統合するが,その際に黒のピクセルが過半数あれ ば描画する場所として,そうでなければ描画しない場所として前述のルールでパ ターンデータを作成する.下の図 4.24 は画像処理で得られたパターンを描画した 結果である.

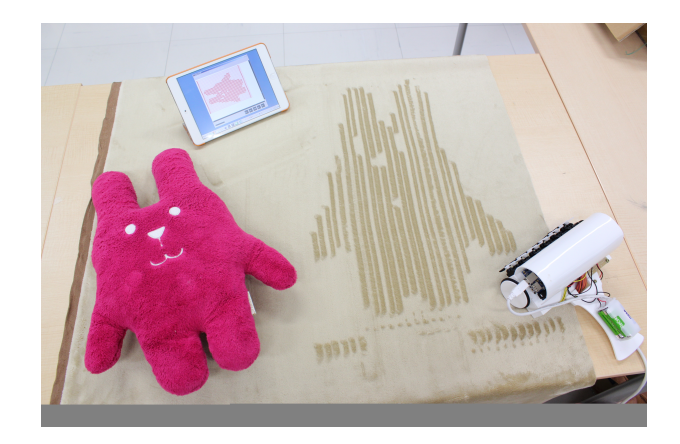

図 4.24: 画像処理の結果

### **4.3.3** 模様デザイン用アプリケーション **(ver.2)**

上記のアプリケーションのユーザビリティ性を向上し,画像処理アプリケーショ ンを統合したものが本節で述べるアプリケーションである.図 4.25 はアプリケー ションの画面である.描画できるドット数は前節のアプリケーションより増加し, 縦が 2 *∼* 128,横は 2 *∼* 96 となっている.メイン画面の赤いバーで描画エリアの ドット数を決定し,青いバーで拡大した画面のスクロールが行える.

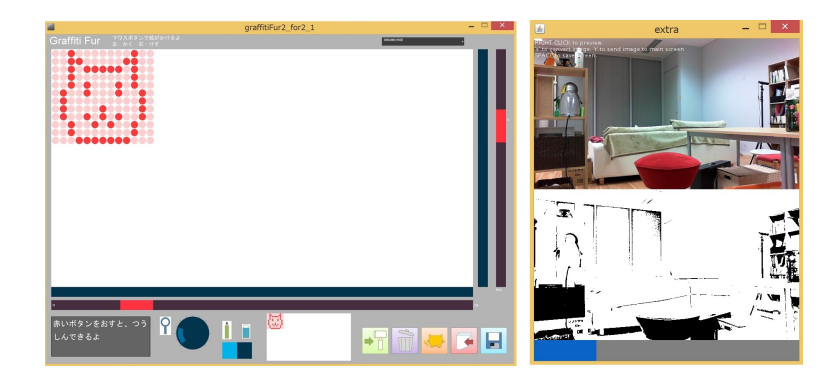

図 4.25: 統合アプリケーション (左:メイン画面 右:画像処理プログラム)

このアプリケーションはタブレットでの操作を前提としており、タッチ操作で 画面上の描画と消去を行えるようにタッチの際にドットを消すか描くかをボタン で選べるようにしている.図 4.26 はボタンの部分を拡大したものである.

 中央の水色のボタンでドット絵の描画と消去を選択できる.画面の拡大と縮小 はその左隣にあるノブを回して拡大率を調整できる.また,データを送信したり パターンを保存したりなどをした場合にメッセージが左下に現れる.ボタンはア イコンが変化した以外は,機能と配置の順番は全く同一のものである.中央右の 白い部分は絵の全体をプレビューできるようになっており,拡大画面で絵を描画 しながら,全体の仕上がりを確認することが可能である.

 ドット絵の描画と消去はタッチで行うが,プログラム画面をタッチした際,画面 の座標を取得して白いキャンバス画面の左上の座標からの差分から最も近い位置 のドットを割り出す.そのドットの中心とタッチした座標がドットの半径以内の距 離にあれば,ドットが反応して描画あるいは消去を実行する.最初は全てのドット についてタッチされているかの検知を逐次処理で行っていたが,後述のユーザー

スタディにてタッチ操作の反応が良好でなかったため、現在の処理に変更した.

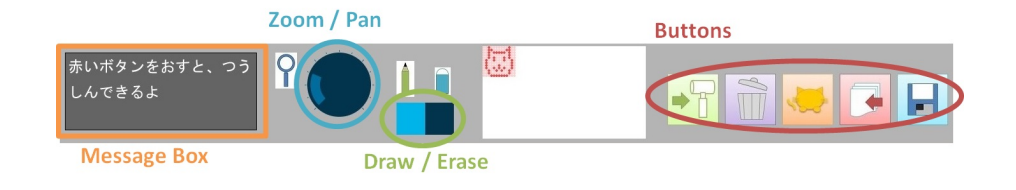

図 4.26: アプリケーション画面

また,画像処理については処理結果をリアルタイムでメイン画面に送ることが 可能となり,模様にしたいオブジェクトを撮影して瞬時に描画することもできる. リアルタイム画像処理は手作業では作成が難しい大規模で複雑な模様や,有名な 絵画をモチーフにした模様も簡単に作成することが可能であり,下に一例である 図 4.27, 図 4.28, 図 4.29 を載せる.

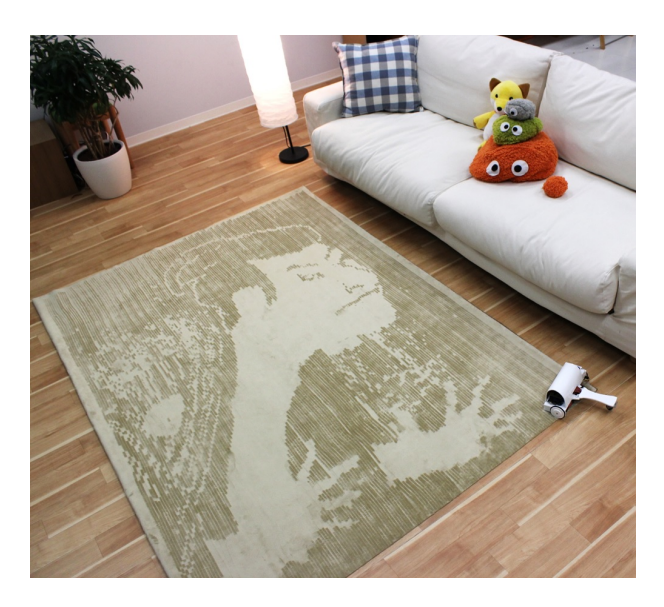

図 4.27: 大画面の模様描画 1

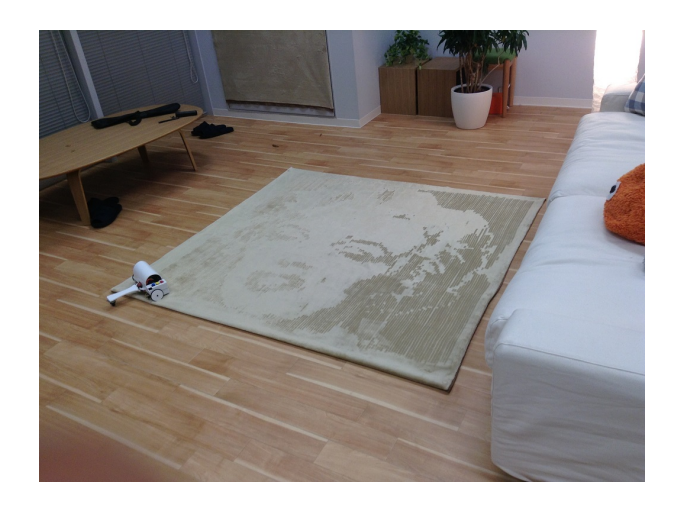

図 4.28: 大画面の模様描画 2

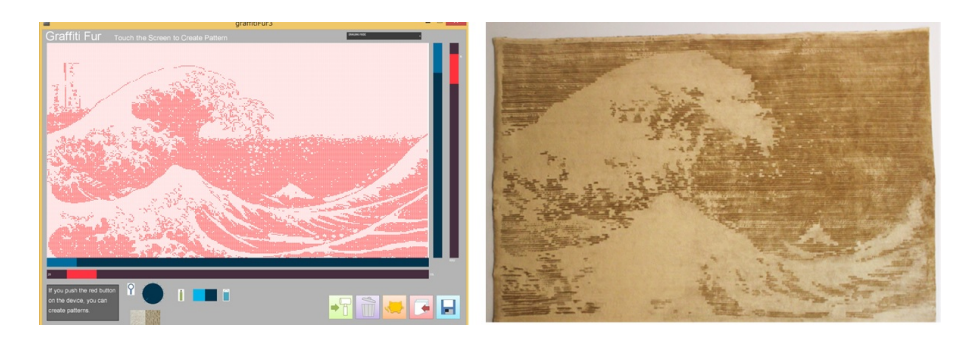

図 4.29: 大画面の模様とパターンデータ

上図のように,本研究のツールは大きな模様パターンの作成と描画も可能であ り,幅広い表現能力を備えていることが分かる.一番下の絵が幅2m,高さ1.2m程 度の大きさを有し、描画に 20 分かかった. なお、本アプリケーションは Microsoft のタブレット PC である Surface Pro 2 にインストールして動かしている.

## **4.4.** 模様の定着

本研究では,描画した模様を布上に定着する手法として洗濯のりを用いた手法 を試みている. 洗濯のりを水 200ml に対して100g だけ混ぜ、それを描画した模様 の上に霧吹きで吹きかけ、10 時間以上放置する. 布が乾燥すると、洗濯のりを吹 きかけられた部分は図 4.30 のように定着し,なぞったり踏まれたりしても消えに くい模様が完成する.洗濯のりを使用しているため、洗濯をすればまた元の状態 に戻り,再び模様の描画が可能となる.

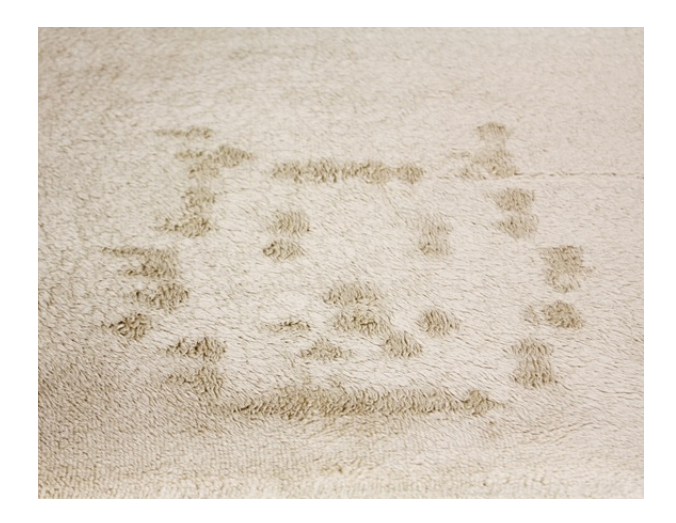

図 4.30: 布上に定着した模様

# 第**5**章

## 実 験

## **5.1.** 光の反射率に関する実験**(BRDF)**

#### **5.1.1** 目的

本実験では、被毛布の逆毛による色の変化が光の反射によるものであるか、逆 毛をしている部分とそうでない部分の双方向性反射率,つまり光源の位置と観測 位置の両方を変化させ,その反射率を測定した.なお実験は,千葉大学工学部情 報画像工学科の津村研究室協力のもとに行った.

### **5.1.2** 実験構成

実験に使用した素材はマイクロスエードのベージュ,ボア生地の灰色,青色を 使用した.反射率の測定には GCMS-4 を用い,入射角と受光角,および光に対す る布の方向を変えて逆毛ありとなしの場合における反射率の相対値を求めた. 実 験装置の構成は図 5.1 に示すとおりである.

また,素材と光源,測定用のカメラの位置関係は図 5.2 のとおりである.測定に 使用した素材は,まず毛のならす向きが光源の入射方向に逆らう方向に向け,そ れを基準に上から見て反時計回りになるように 90 °ずつ回転させてそれぞれ測定 した.

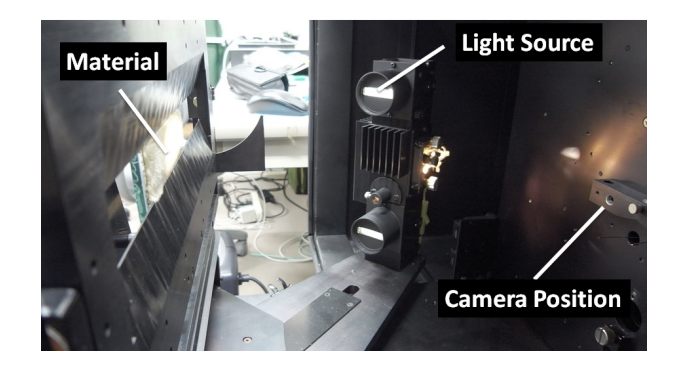

図 5.1: 実験環境

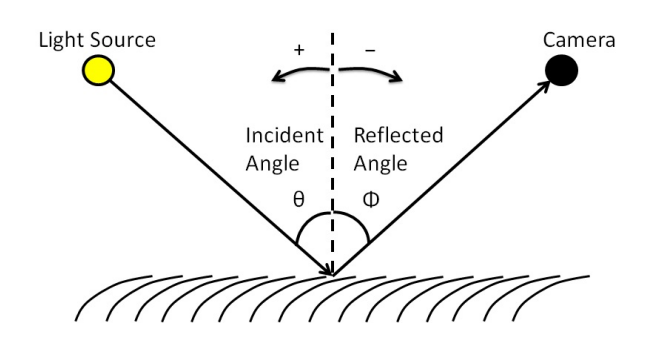

図 5.2: 実験手法

### **5.1.3** 結果

実験の結果,マイクロスエードの生地に関しては以下に示す図 5.3 のように観 測された.

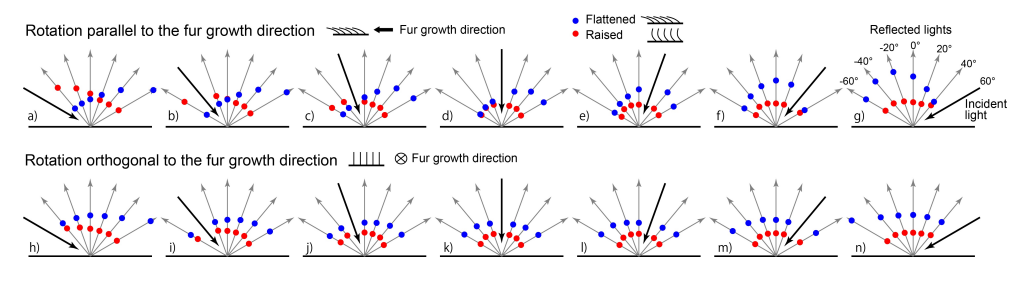

図 5.3: 実験結果

全体的には,垂直に近い方向から入射させて観測するより,横に近い方向に入 射し,その反対方向から見る方が反射率に差が見られた.

 毛の方向に対して水平に光を入射させた場合,入射角および受光角によって逆 毛した場合とそうでない場合とで大きく値が異なり,コントラストがはっきりと 出る場所が多いが,中にはほとんど値が等しくなってしまう条件,あるいは値が 逆転し、色が反転して見える条件 (入射角 -40°, 受光角 -60°など) も確認できた.

 一方で,毛の方向に対して垂直に光を入射させた場合は,水平方向に対しての 反射率ほど顕著な差は見られなかったが,やはり水平に近い方向で入射と受光を 行った方が値に差が見られた.

 下の表 5.1 は,すべての素材における,最大のコントラスト値およびその条件 を示したものである.毛の方向に対して,水平および垂直方向に光を当てたそれ ぞれの場合において,各欄の 1 行目に小数点第 3 位以下を四捨五入した値,2 行目 に入射角,受光角の順番であおり角の条件を示している.

### **5.1.4** まとめ

本実験において、逆毛した部分の光の反射率が変化することが確認できた上に, 光源と観測位置のあおり角によって見せ方が変化することも数値上で確認できた. 角度によって,描画された模様が消失して見えたり,色が反転して見えたりする

|      | マイクロスエード (ベージュ) | ボア(灰)    | ボア (青)      |
|------|-----------------|----------|-------------|
| 水平方向 | 2.57            | 34.72    | 8.21        |
|      | $(-40,-60)$     | (60, 60) | $(-20,-60)$ |
| 垂直方向 | 2.38            | 24.85    | 3.43        |
|      | 60, 60)         | 60, 60)  | $(-60,-60)$ |

表 5.1: 各素材の最大コントラスト比

部分が実験でわかったため,光源や観測位置を制御できると描画された模様の演 出が期待できる.

 今回は真上からの垂直方向のみでの観測にとどまったが,布に関しては反射に 異方性,つまり光源と観測者それぞれの位置が変化することで同じ個所を観察し ても見え方が異なるため,布それぞれに関する双方向性反射率分布関数 (BRDF) を求め,模様の描画に最適なライティング環境の設定や,光源を駆使した模様の 演出が可能であるかを調査していきたい.

## **5.2.** 精度に関する実験

### **5.2.1** 目的

本研究で制作されたデバイスのうちローラー型 (ver. 2) について,模様を描画 する際にアクチュエーターが逆毛を起こす場所が,データによって想定された場 所と比較してどれだけの位置あるいは幅だけずれているかの検証を行った.

 これは,デバイスの制約としてアクチュエータの配置が階段状であることに起 因するものであり,描画データをずらして読み込むことで逆毛を起こす場所を合 わせているが,どれだけの精度で的確な場所へアクチュエータが剛体を当てられ てるかを確認した.なお,前のバージョンのローラー型デバイスはほぼ直線状に アクチュエータを配置しており、前述の問題は発生しない.

### **5.2.2** 実験構成

上記の実験を行うため,本研究では以下に示すような実験機材を用意した.

実験対象のデバイスとして、ローラー型デバイス (ver. 2) とアプリケーション を搭載したタブレットを用意した.デバイスはロボット型で使用したルンバに設 置している.描画する対象の布は毛の太さが 3(mm),長さが 8(mm) のマイクロ スエードを選定した.また,単三電池を幅の測定に使う基準としている.

実験の手法としては,以下のとおりである.

- 1. アプリケーションで縦一直線に線を引くパターンを作成し, デバイスへデー タを送信する.
- 2. 布表面の毛をならしたうえで,その上にデバイスを設置したロボットを置 き,それを遠隔で操縦して模様を 10 回描画する.ロボットの走行速度は, 10, 20, 30, 40, 50(cm/s) の 5 種類である.
- 3. 模様の横に単三電池を置き,描画された模様と一緒に撮影する.
- 4. 基準位置を定め(今回はデバイス正面から見て右端にあるモーター), 模様 の長さと、他の模様がそこから左右それぞれどれだけずれているかをピク

セル数の差で求める.左右のずれは,基準となる模様のそれぞれの端よりど れだけ外側にずれているかを計測し,基準より内側にある場合は負の値を とった.

5. すべての写真について測定が終了した後,電池のピクセル数と長さを比較 し,前述の方法で求めた数値を実際の長さに換算して模様長さ,左右方向へ のずれの平均と標準偏差を導出する.

### **5.2.3** 結果

観測結果を表 5.2 にまとめる. なお, 30cm/s 以上の速度ではすべてのモーター が模様を残せた瞬間がなかったため、計測不能とした.結果の値は、全て小数点 第 3 位以下で四捨五入している.

|      | $10 \text{cm/s}$ |         |         | $20 \text{cm/s}$ |         |      |
|------|------------------|---------|---------|------------------|---------|------|
|      | 長さ               | 左ずれ     | 右ずれ     | 長さ               | 左ずれ     | 右ずれ  |
| 平均   | 23.2             | $-0.40$ | $-2.43$ | 22.64            | $-2.01$ | 3.25 |
| 標準偏差 | 6.37             | 3.68    | 4.81    | 6.00             | 4.70    | 4.32 |

表 5.2: 描画模様の長さと左右方向へのずれ (mm)

ローラー型はそれぞれのモーターの間隔を 16mm ずつ開けているため,16mm の長さの模様を描画することが理想的だが,およそ 6 *∼* 7mm 程度のずれがある ことが分かる.また左ずれより右ずれの方が大きいが、これはデバイスを牽引し て描画するという手法の性質上,描画終わりで余計に被毛を巻き込んで逆毛させ てしまったことが要因として考えられる.

 剛体を押し当てる際に,現状のように振り下ろすのではなく,真下に押下させ る機構,あるいはソレノイドのような並進型のアクチュエータを用いれば改善で きるのではないかと考えられる.

## **5.3.** ユーザースタディ

**5.3.1** 目的

本研究のユーザースタディでは,特にこどもをはじめとしたユーザーが簡易に システムを操作することができるかを確認し,また現段階でのシステムの改善点, およびお絵かきや他の新たな使い道を発見することを目的とした.

#### **5.3.2** 実験構成

上記のユーザースタディを行うため,本研究では以下に示すような実験環境を 用意し、ユーザースタディの条件を整えた. なお、このユーザースタディは私と 同じプロジェクトに所属する学生の研究である MyRin および Cuddly と合同で実 施した.

*•* 被験者: 12 <sup>組</sup> 19 名の親子ペア,または単独

被験者の全員が日本科学未来館が運営する「クラブ Miraikan」の会員であり, 未来館の Web サイト上でイベントとして告知をかけて募集を行った. その構成は 以下のとおりである. なお、被験者は、こども、あるいは親子ペアを優先して参 加させており,全参加者の平均年齢は大人が 43.5 歳,こどもが 9.27 歳であった. また,1 回目と 2 回目は親子のペア,3 回目と 4 回目はこどもあるいは大人単独で 実験をさせており、4回目の2組目と3組目は親子である.

*•* 時期: 2013 <sup>年</sup> 12 <sup>月</sup> 1 <sup>日</sup> 10:30 - 17:15 (<sup>計</sup> 4 回, 各回 75 分ずつ)

今回のユーザースタディは各3組ずつ、計4回実施した. 各回の内訳として、初 めの5分で研究室の紹介と全体的な概要の説明を行う.次に参加者ごとに MyRin, Cuddly および本研究の Graffiti Fur を体験する場所に分かれ,20 分だけ体験して もらい,終了と同時に別の体験スペースへと移動させた.同様にローテーション で各被験者にすべての研究を 20 分ずつ体験してもらい,最後の 10 分で今回のユー ザースタディについてアンケートをとった.

1組目 2組目 3組目  $1$ 回目 40 歳 女性 9 歳 女性 51 歳 男性 8 歳 男性 45 歳 男性 14 歳 男性 2 回目 42 歳 男性 41 歳 女性 9 歳 男性 42 歳 男性 8 歳 男性 42 歳 女性 9 歳 男性 3回目 | 10 歳 男性 | 10 歳 男性 | 9 歳 男性 4回目 | 10 歳 男性 | 6 歳 男性 | 45 歳 男性

表 5.3: 全被験者の性別と年齢

*•* 場所: Living Lab Tokyo (日本科学未来館 4 階 稲見プロジェクト)

図 (5.4) に見られるとおり,日本科学未来館にあるプロジェクトの研究室に体験 スペースを用意した. 研究室のおよそ1/5,5m 四方の広さを有する空間にリビン グ空間を再現するため,カーペット,ソファ,壁貼りの 3 種類の布を「キャンバ ス」として設置した.

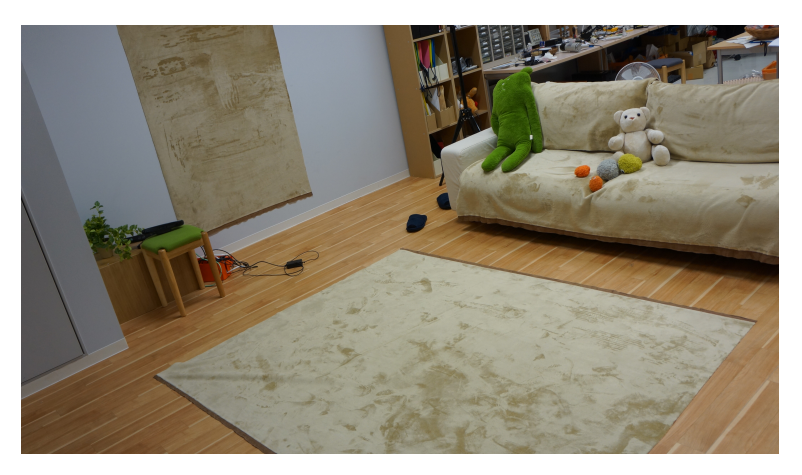

図 5.4: 実験環境

• 機材: ローラー型デバイス, Microsoft Surface Pro 2, USB ケーブル (A 型オスと B 型オス端子)

デバイスは前章で説明したローラー型を 1 台用意し,アプリケーションは Microsoft社のタブレットであるSurface Pro 2 にインストールして利用してもらった. タブレットはタッチペンで操作挿せている.デバイスとタブレットは USB ケーブ ルで接続しており、XBee による無線通信もユーザースタディの最初は実装してい たが,通信状況が不安定であったため,最終的に XBee を排して有線での接続を 選択した.

*•* 手順:

大まかには被験者への説明パートと体験パートに分かれる. 始めの5分間を説 明パートにして本システムの概要と操作方法を理解してもらい, 残りの15分間を 体験パートとして実際に使用してもらい,その様子を観察した.以下に手順の詳 細を述べる.手順1.と2.が説明パートに,3.が体験パートに分類される.

- 1. 今回のユーザースタディと、体験してもらうデバイスおよびアプリケーショ ンからなるシステムについて,被験者と共にカーペット上に座り,模様の描 画を実際に見せながら説明をした.被験者には,これから使用してもらうシ ステムがカーペットなど表面がふさふさした布に好きな模様が描画できる 事,また体験のゴールとして自分の描きたい模様を体験スペースに描くこと を理解してもらった.
- 2. 続けて被験者にデバイスによる模様の描画とアプリケーションによる模様の 作成を覚えてもらった. 始めはデバイスを布に当てながら牽引することで模 様が描画できる事を被験者が操作することで把握してもらう. 同様に、アプ リケーション上での模様のデザイン(描画と消去)とデバイスへのデータ送 信も説明を含め,操作を通じて覚えてもらった.
- 3. 残りの時間で,被験者に体験スペースへ自身の作成した模様の描画を実践 してもらう.アプリケーションによる模様の作成から模様の描画までの一連 の操作を行ってもらい、操作がしやすいか、システムに改善点はあるか、ど のようにシステムを利用するかを観察した.また,作成された模様を,カー ペットのほかに本実験で用意したソファ,あるいは壁貼りの布にも描画をし てもらった.

### **5.3.3** 結果

ここで実施したユーザースタディから見ると,すべてのユーザーが模様の描画 を達成することができ,平均年齢が 9 歳前後のこどもでも 5 分程度の説明で描画に 関する操作方法を把握することが可能だといえる.ただし,本ユーザースタディ では自分の好きな模様を作成するというタスクが達成できなかったユーザーもい たが,これは作成したい模様が思いつかないという操作とは関係がない部分での 問題であり、ユーザビリティにはさして影響はないと考えられる.また、達成で きなかったユーザーに関しても,こちら側で用意した模様の描画は難なく行うこ とができた.

 本ユーザースタディで得られた知見と作成された模様の一例を以下に述べる. まず, アプリケーションに関しては多くのユーザーが図 (5.5) のようにタッチペ ンを駆使して作成したい模様パターンをデザインしていた.

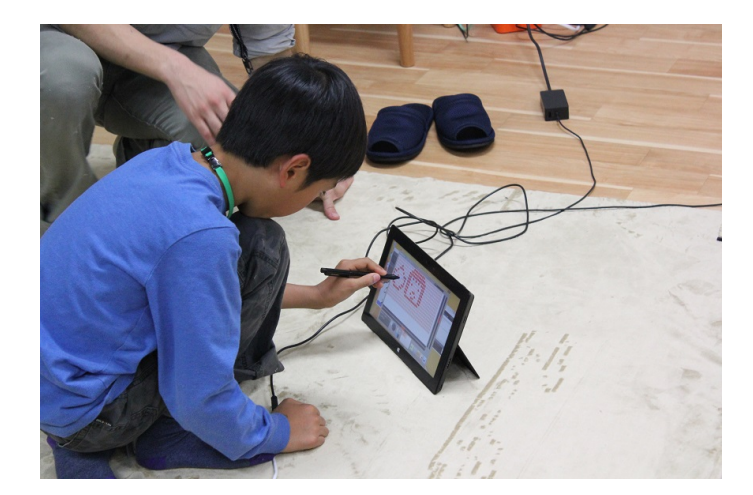

図 5.5: アプリケーションによる模様作成の様子

中には図 (5.6) のように白抜きで文字や数字を描く者,図 (5.7) のようにアプリ ケーションの限界近い大きさのドット数を有する大きな絵を作成した者,さらに 一度の体験で複数の模様を作成した者も見受けられた.加えて,親子ペアで参加 した被験者の中には,一方が布の繊維をきれいに整えて,もう一方がその上に絵 を描くといった協力して描画を行う場面も見られた.
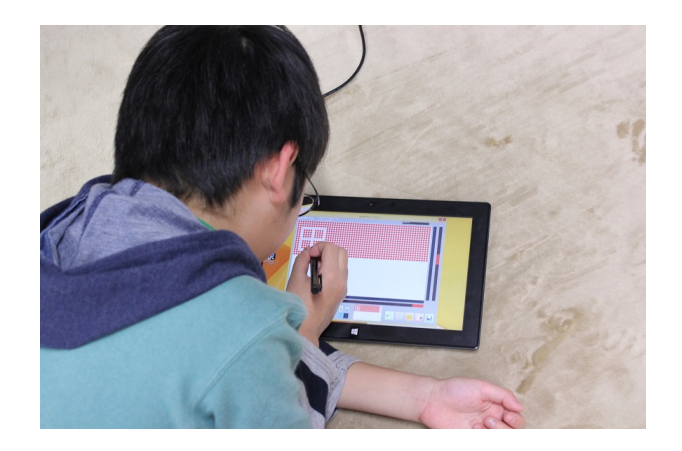

図 5.6: 白抜きで文字を描くユーザー

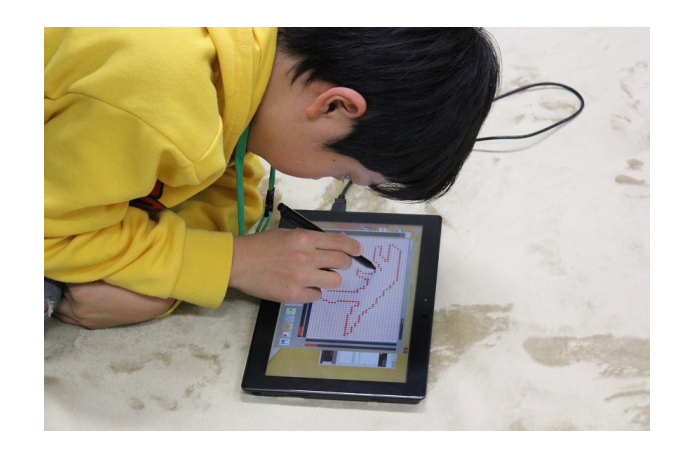

図 5.7: 大きな模様を作成するユーザー

ドットで作成するので上手に書きやすいといった意見もあった一方で,一部の ボタン操作が分かりづらい,アプリケーション上での点の描画や消去がやりづら いといった問題も見られた.特に点の描画操作については,点をタッチするだけ では選択できないことが多く,なぞる操作を加えてようやく思った動作がされて いたので,その点を含めて操作性の改良が必要であると考えられる.

 また,デバイスを用いた布上への模様の描画は全ての被験者が 3 回ほど操作を 試すことで描画を覚え,図 (5.8) に示すように模様を布上につけていった.操作方 法に関しては,デバイスのボタン操作を含めても戸惑うことなく行われていた.

 繰り返して同じ模様や絵を描ける,壁にも模様が描けるところが紙でのお絵か きと違う良い点といった意見が得られた.しかしながら,デバイスが重い,まっ すぐ平行に牽引できるとよいといった意見も聞くことができた.デバイスの重さ は改善すべき点の一つで,特に壁掛けの布に書く際に重くて動かしづらい様子も 観察できたため,軽量化は今後改良するべき部分のひとつである.

ユーザースタディの観察中に,図 (5.9) から分かる通りシステムで描いた模様に 指で新しい線を加えて別の絵に変えていた被験者が見られた.元々,別の絵をア プリケーションで作成してからデバイスで描画していたのだが、見る方向が上下 逆でひっくり返った絵に見えてしまっていた.しかし,航空機のように見えたこ とから,主翼の部分を指で毛羽立たせながら描き,更にぬいぐるみを乗せて,下 図のように別の作品を作り上げていた.

 このことから,模様を布に直接描くことができるペン型のデバイスもお絵かき などで有用であると考えられる.今回と同様の条件でユーザースタディを行える のであれば,ペン型を含めて実験を実施して様子を観察したい.

また,システムの他にもカーペットの毛並みの方向が分かりづらい,ソファが 凸凹して書きづらい,描く場所やデバイスなどのバリエーションがほしいという 意見もうかがえた.

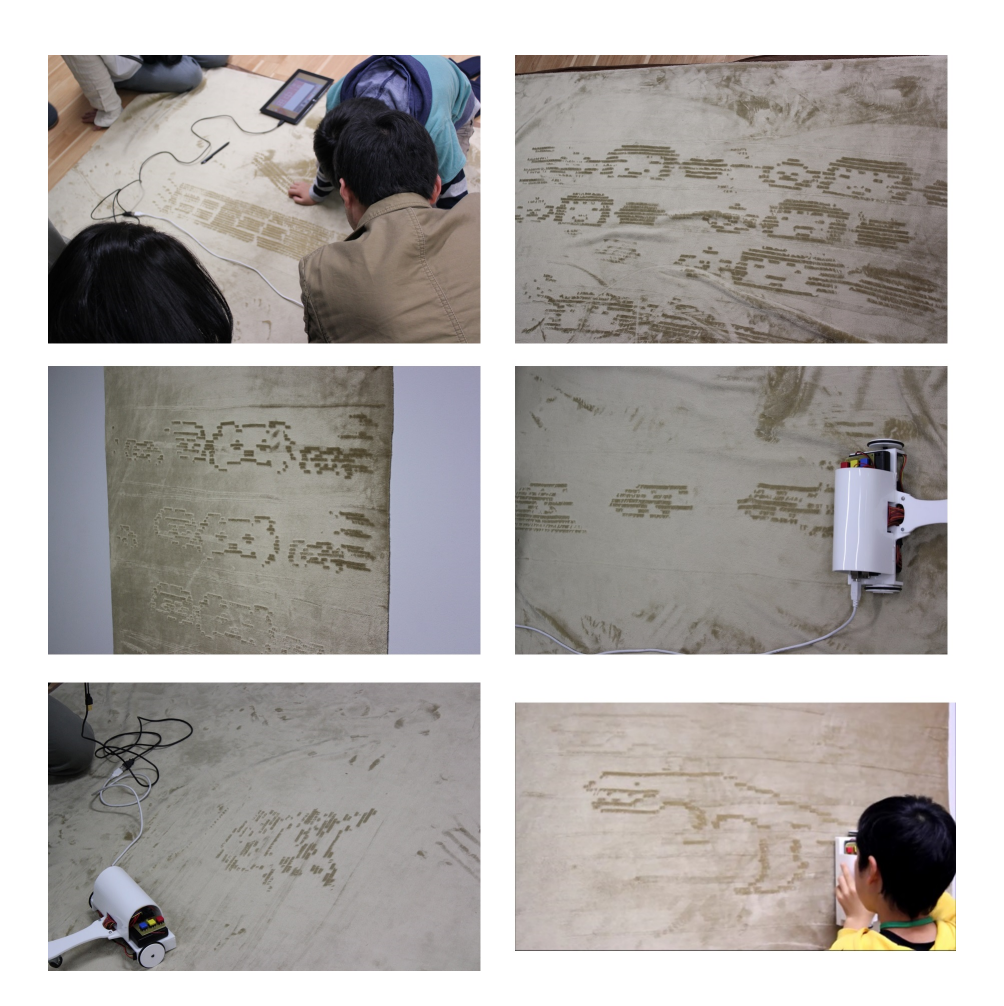

図 5.8: 布上への模様の描画の一例

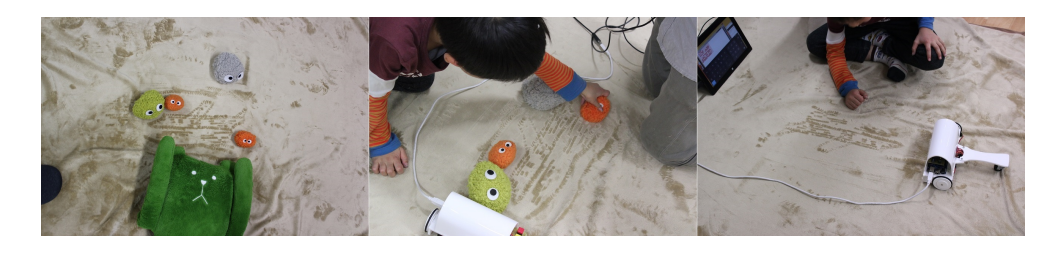

図 5.9: 模様を別の絵に修正している様子

#### **5.3.4** まとめ

本ユーザースタディは、日本科学未来館で被験者を親子ペア、あるいはこども (一部,大人あり)のみで募集をかけて実施した.被験者の平均年齢はこどもが 9.27 歳,大人が43.5 歳であった. リビング空間を模した場所を実験場所として用 意し、ローラー型デバイスとタブレットにインストールしたアプリケーションか らなるシステムを設置した.

 本ユーザースタディでは,どの被験者も 5 分程度の説明でデバイス,アプリケー ションの両方を駆使して描画を行っていたことから,操作に関しては 10 歳前後の 年齢であれば 5 分程度の説明で戸惑う部分もなくスムーズに実行できることが確 認できた.被験者の中には,白抜きで文字を描く,大きな模様を描画する,さら にシステムで描いた模様に指で線を追加して別の模様にするといった行動をする 者も見られた.また,システムは容易に使用できるといえる一方で,デバイスの 重量,アプリケーション上でのドットの選択などの改善点も見られた.

 今後,同様の条件でユーザースタディが行えるのであれば,ペン型など他のデ バイスなども用意したうえで,複数のデバイスを組み合わせて活用している様子 や新たなアプリケーションにつながる使い方を観察していきたい.

第**6**章 考 察

## **6.1.** 描画に関する被毛や手法の要件

輝度の測定を通じ,光の反射率の変化が色の変化に関係することが確認できた. まず予備実験では、輝度の変化の差が大きいほど色の変化も大きくなる傾向が 見られた.しかし,距離や角度に応じた BRDF の測定を行ったところ,素材や角 度によっては輝度の比も差が見られ,また現在使用している素材よりコントラス トがはっきりと現れ,ディスプレイや描画により適した素材がある可能性が分かっ た.また,素材に応じた反射率変化のモデルを構築すれば,模様の表示に関する シミュレーションが行えるため,最適な角度の光源や観測位置の導出,あるいは 色の反転や消失(しているように見えるの)をユーザーやコンピュータで制御し て作り出すことも可能であると考えられるが,そのためには条件を変えて更に測 定を行う必要がある.

 一方で,素材自体の描画できる最小限の細さや,デバイスの描画に関する数値 的な解析はできていないため,デバイスがどれだけ正確に設計されたような描画 を実現できているかも調べていきたい.

#### **6.2.** 利用シーン

本節では,研究で開発したデバイスやアプリケーションをどのような場面で利 用できるか,場所や物を分類して以下の通りに記述した.

*•* 床や壁

- **ぬいぐるみ, クッション, ソファなどの日用品**
- 靴, 服, 布などの服飾雑貨

#### **6.2.1** 床や壁への描画

床や壁への描画は,本研究の目的にもっとも直接的に関係した応用例が考えら れる.

 たとえば,図 6.1 にあるような誕生日のお祝いや家族,友人などへの感謝を伝 えるメッセージを描画することが考えられる.特別な日のお祝いや普段は会えな い人へ贈る言葉や絵などをカーペットにそのまま,あるいは布を壁に貼り付ける などしてその上に描画することは応用例の一つとして十分に考えられる. こども が両親の似顔絵を描いたり、図 6.1 のようにロボット型描画装置を利用して遠く 離れた場所にいる友人へメッセージを送信することも考えられる.

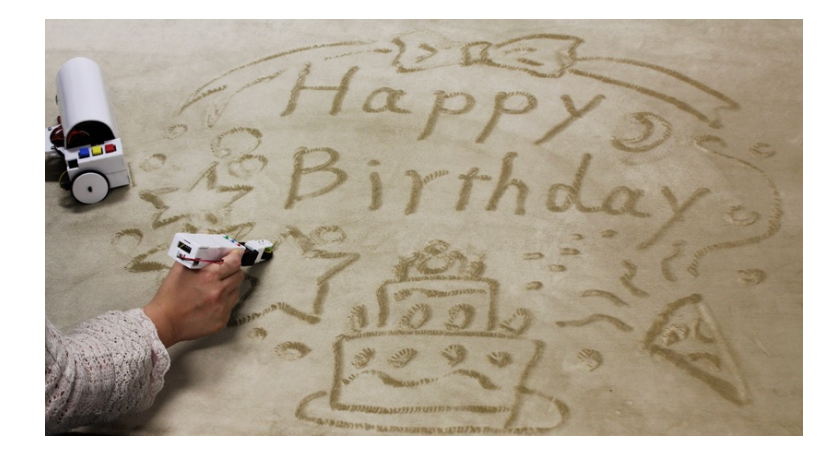

図 6.1: 誕生日のメッセージ

また,ホテルやコンサート会場などにあるカーペットの装飾としての用途も考 えられる.

 ホテルなどのサービス業で働く従業員の中には副次的なサービスと思われる技 術を生業としているものもおり,例を挙げるとディズニーリゾートのスタッフの 中に「カストーディアルキャスト」と呼ばれる者たちがいるが、彼らはパーク内 を清掃する傍ら,雨水や落ち葉などでディズニーキャラクターの絵を描くことが

できる [50].こうした人間業による装飾サービスは技能の習得に時間と一種の才 能を要するが,本研究で開発したデバイスとアプリケーションを用いればそのよ うなコストなしに装飾として模様の描画が可能となる. そのため, 図 6.2 のよう なフロア案内や掃除の終わり等を知らせるサインとしての意味も持つ装飾をカー ペットなどの布上に施すことができる.

 描画された模様は洗濯のりを用いて定着させることも可能ではあるが,何も加 工を施していない状態でも,触れる事さえなければ 2 *∼* 3 はおろか一週間経過した 時も残存しており、一か月後もほとんど模様が消えた様子は見られなかった. 正 確な計測はできなかったが、表面の被毛に外力が加わらなければ模様は長期間残 ると考えられ,その点でも付加価値的なサービスに適していると思われる.

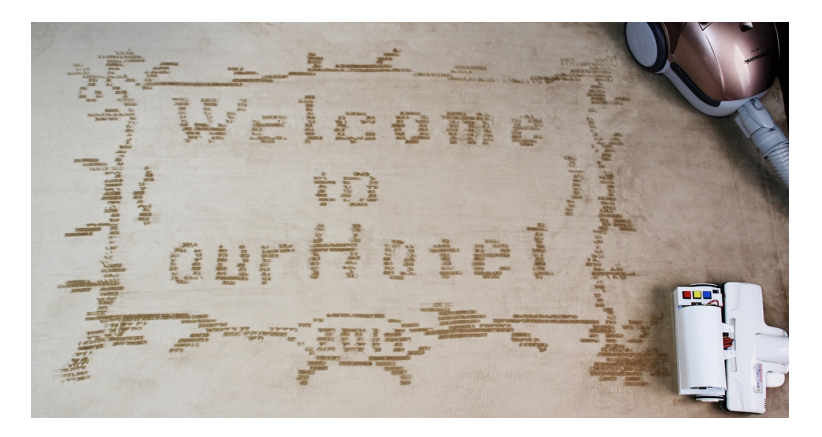

図 6.2: 掃除完了のお知らせ

また,絵の描画や装飾にとどまらず,住環境などを利用した遊びも実現できる と考えられる.一例として,ケンケンパ遊びや図 6.3 のライントレース機能を備 えた車や電車のおもちゃを線路上で走らせるといったものが考えられる.一人が デバイスを牽引して線路や円などの模様を描き,他の人がその上に乗ったりおも ちゃを走らせたりする遊びを提供でき,たとえば親子が家の中で使うことを想定 している.

他にも,複数の布を組み合わせる,折るなどして絵柄に変化をつけることも本 研究の応用として考えられる.カーペットとタペストリーを合わせてみることで, 特定の角度から見ると2つの模様が1枚の絵として見えるものや、図6.4のように 開いた時と閉じた時で違う絵が見えるカーテンや絨毯などがデバイスによって作

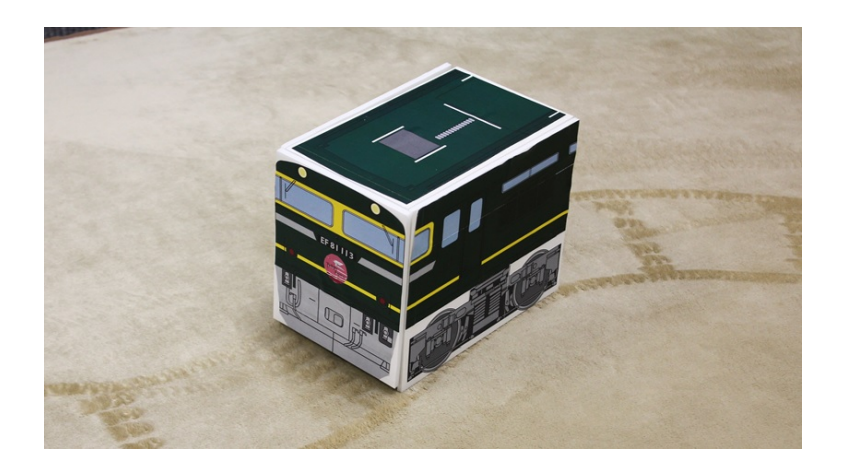

図 6.3: 模様の上を走るおもちゃ

成できる. 布の上に物が乗るなどして模様が消えるという問題も、洗濯のりを活 用した模様の固着によって解消できる.住環境の模様替えや装飾などをよりイン タラクティブなものにする技術として本研究のデバイスを応用できると思われる.

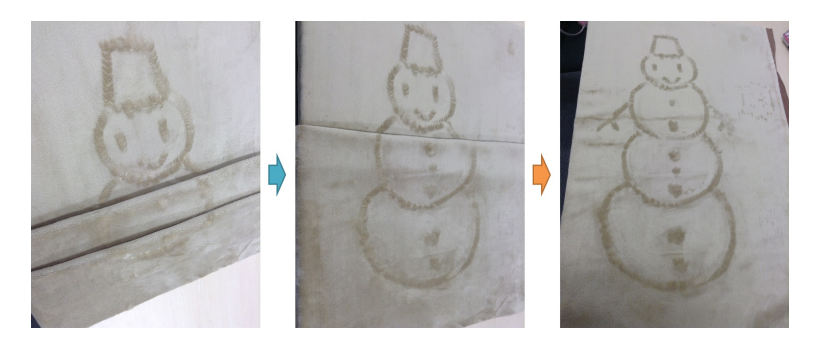

図 6.4: 開いた時と閉じたときで絵柄が変わる模様

#### **6.2.2** ぬいぐるみ,クッション,ソファなどの日用品への描画

本研究で提案する技術を利用すれば,表面が被毛している布で,逆毛により色 が変わるように見えるもので構成されていれば,カーペットなどの 1 枚布で作ら れた製品だけでなく,たとえばぬいぐるみやクッションなどにも描画は可能であ ると考えられる. 図 6.5 は、ぬいぐるみにメッセージを描画したイメージを写し たものだが,たとえば自分だけの模様をアレンジして恋人や家族などにプレゼン

トとしてわたすことも可能である.また、家の机や棚などに置かれたメッセージ ボードのような役割を持たせて,帰りの遅い家族に「お疲れ様」という一言を伝 えるといった使い方ができる.

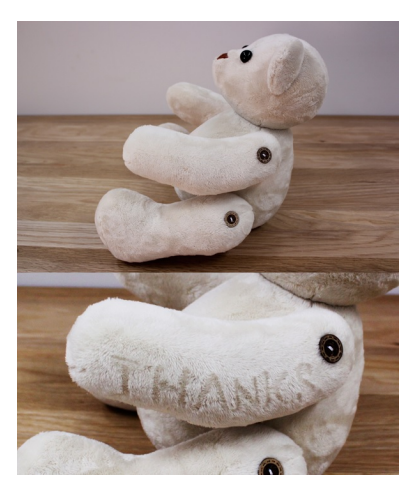

図 6.5: 模様をつけたクマのぬいぐるみ

#### 6.2.3 靴, 服, 鞄などの服飾雑貨への描画

布でできた製品として最も代表的なものの一つに衣服が挙げられる.被毛を有 する布で作られていれば、図 6.6 や図 6.7 のように服や靴、鞄などの服飾雑貨に模 様の描画により自分だけの装飾を施すことも可能である. 図 6.6 は服やスリッパ などの身に着けるものに絵柄を加えて,さらに洗濯のりで模様を固着している所 を表したイメージである.

また、図6.8はそれらを着たイメージである. 左はスカート、右はケープを想定 している.

これまでファッションと言えば,一般的には季節や好みに合わせた服を購入す ることであり,中には自分でそれらを製作する人もいるが,上記の手段に代わり, 自ら装飾を変えられるような服装が本研究の提案する技術で可能であり,より安 価で手軽なアレンジが実現できると考えられる.

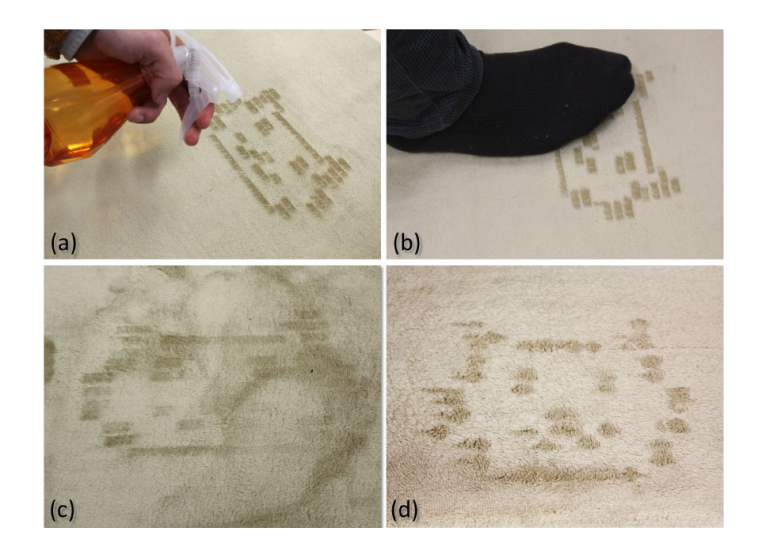

図 6.6: 服の模様を変える様子

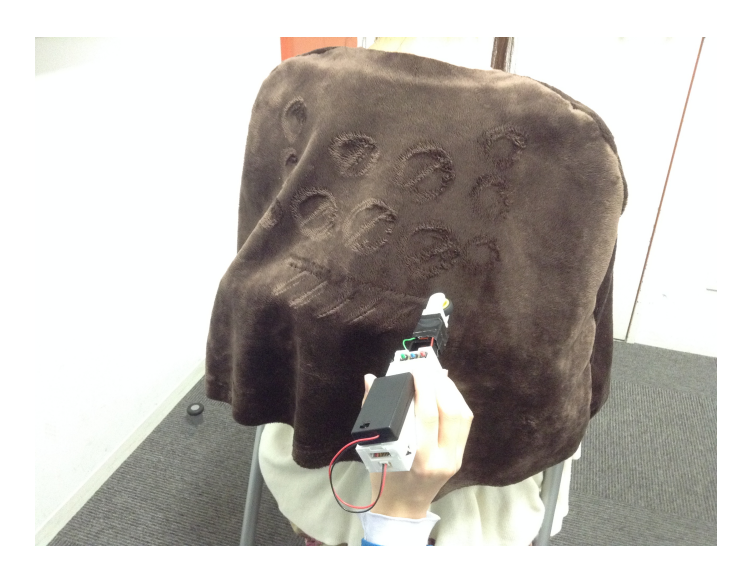

図 6.7: 他人の服に模様をつけるイメージ

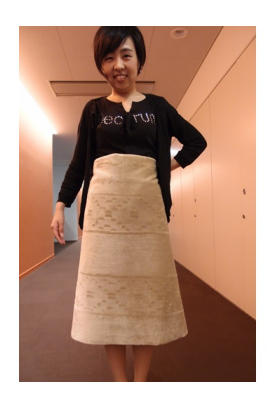

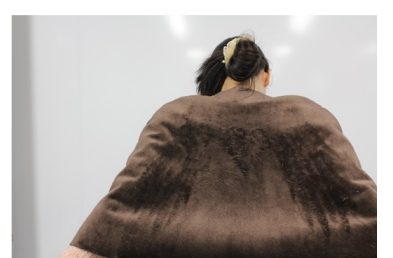

図 6.8: 着用例

## **6.3.** 他の素材への応用性

本手法は布への使用を前提として研究および開発を進めてきたが,同様の手法 を用いて他の素材を利用した模様の描画も可能であると考えられる.

 たとえばサンドアートパフォーマンスは砂をなぞって次々に絵を描き出すアー ト [41] であるが、機械的な制御が可能であれば人ではなくロボットがパフォーマ ンスを行うこともできる. また、枯山水も特定の順番で小石をならしていくこと で庭に模様を描き出すため [26], 同じように本手法を応用することが可能である と考えられる.

 本手法は,素材を変形させてその反射率を変化させることで模様を描き出すた め,何らかの剛体を押しつけながら動かすとその部分がへこむ,倒れるなど元の 状態から変化する素材であれば,反射の特性を変えて見せ方を変化させられるた め,砂や小石,芝生などの環境にあるものを素材として用いた描画も可能である.

#### **6.4.** リミテーション

本手法を用いて,カラー描画は困難である.もし絨毯側に特殊な加工を施し,特 定領域ごとに毛羽立ち時の色が異なるようになった場合には,これを個別に制御 することで,カラーを描画することができると考える.

 また,解像度は現在アクチュエータのサイズに依存する.アクチュエータを小 さくすればするほど,その分トルクも小さくなり,描画に必要な力を出すことが できないトレードオフな関係である.

 また,素材側の耐久性も課題である.デバイスを用いて何度も描画を行うと,毛 がカーペットから抜けてきて,だんだんと濃淡の差がなくなってきてしまう.よ り耐久性のあるカーペットを用いるか,もしくは,デバイスと毛が接触する部品 を柔らかいものに変更するなどして,カーペットに優しいデバイスを設計する.

## **6.5.** 今後の課題

まず,本研究で提案した手法について,布や繊維の条件(長さや太さ,色など), 表面の被毛をなぞる際の力のかけ方や強さ,光源や観測点の角度と色の変化の関 係をより精査に調査する必要がある. 現状では使用できる布が限定されるため, 最 適な繊維の長さ、太さや裏地の布の色などをパラメータとして導き出し、逆毛を起 こしやすい条件を求めていく.同時に,被毛布は光の反射に関して異方性をもつ, つまり反射の度合いが光源の角度や観測位置に依存するため,光源の角度,観測 位置と光の反射率の関係式を調べることで,描画に最適な被毛の開発や環境の設 置が容易に行えるようになる.特に光の反射に関しては,被毛布に描画された模 様の見え方を大きく変化させるため,たとえば光源の向きを変えて描かれた模様 を消して見せたり,色を反転させたり,さらには見る角度によって全く異なる絵 を写すことが可能であると考えられる.そのため,被毛の材質や光の反射特性の 調査は、ディスプレイとしての機能の発展に重要であると見られる.また,リミ テーションでも述べたように模様に様々な色を付ける事ができる手法の確立も課 題の一つである.現状では毛を寝かせた状態での色と逆毛した状態での色の 2 色 のみで描かれるため、模様の場所に合わせて別々の色を着色でき模様のバリエー ションがさらに広がると考えられる.加えて,毛が落ちるという素材の損傷を抑 える技術も開発を進めていく必要がある.

 研究で開発したデバイスおよびアプリケーションにも課題が散見される.ユー ザースタディで実際にいろいろな人に操作をしてもらった結果も踏まえると、ま ずアプリケーションにおいては一部のボタン操作が分かりづらい,アプリケーショ ン上でのパターンの描画と部分的な消去がやりづらいといった問題が発見された. また,デバイスについては基板や外装の軽量化によりなるべく軽量なものを開発 していきたい.描画機能については,描画の速さが遅い,平行に牽引できる工夫 がほしい,大きな絵の描画で描画の線を合わせるためのガイドとなる目印がほし いといった点で課題があり,現在のサーボモーターに代わるアクチュエータやセ ンサを試験していきたい.牽引の速度を一定にするために音を鳴らして現在の速 度を伝えるといった機能も解決策の一つとして考えられる.アプリケーションと の通信も、有線では問題はないが無線による通信はしばし不安定になりデータが 伝送できずに動作を停止するという問題を抱えているため,これを解消すること で使い勝手が向上することは想像に難くない.描画の際は,ある程度毛の長さの 違いや力を加えると変形するような柔らかい布製品に押し込んだ時のめり込みに も対処できるよう,描画する剛体の部分を長くして本体が布表面に触れないよう に外装を作り,デバイスを牽引する方向を提示する機能もあればより簡単に描画 を行いやすくなると考えられる.

 ローラー型とアプリケーションを使用した描画についてはユーザースタディに よる検証を実施できたものの,フリーハンド型による直接的な描画やロボットに よるメッセージの伝送など他のデバイスに関するユーザビリティの検証は実現で きていないため,今後はこちらも進めていく必要がある.また,どのような絵が 開発したシステムでの描画に適しているかを調べていきたいと考えている.これ は美術を専門や生業とする人に使用してもらい,どのような模様を作成して描画 するかを観察して検証していきたい.同時に,先の手法に関する項目で記述した ような特性を調査するための実験も行っていく.

# 第**7**章

# 結 論

本研究では,被毛を有する布(被毛布)をなぞると,その部分が逆毛により光の 反射率が変化することで異なる色に見える現象を利用し,任意の模様を被毛布の 表面に描画できる手法を提案し,デバイスとアプリケーションからなるシステム を開発することで提案手法が実現可能であることを示した.この手法により,被 毛布を住環境に包括的に設置できる情報提示ディスプレイとして活用することが 可能となる.

これまで情報提示のために使用されてきたディスプレイやプロジェクタ,大型 のホワイトボードといった機材は、特に住環境に設置するうえで、場所が限定さ れる,時間的・費用的なコストがかかる,景観を損なう恐れがあるといった問題 を抱えており,住環境全体を大規模なディスプレイにして活用することは困難で あった.本研究では,上記の問題を解消すべく,家庭環境に安価で簡単に設置で きて,紙に書くように即時的な描画が可能であり,環境の景観を損ねない大きな 情報提示ディスプレイを被毛布によって実現することが目的である.

 特定の部分を毛羽立たせて絵や文字に見える模様を描画することは可能であり, また実験からその要因が光の反射率の変化であることが判明した.この原理を利 用して,ユーザーが任意の絵や文字を模様として描画できるよう,模様パターン を作成してデータとして送信できるアプリケーションと,布上の指定された箇所 をなぞって毛羽立たせるデバイスからなるシステムを実装した.

 本研究のシステムをワークショップ形式で複数の被験者に対してユーザースタ ディを行ったところ、すべてのユーザーが5分程度の説明で模様の描画に必要な 機能を理解し,布上に絵や文字を描き出していたため,使い勝手に関しては一定 のレベルを確保できたといえる. その一方でデバイスが重い、牽引する方向が分 かりづらいといった問題も発見された.

 今後は,描画に必要な布の要件や位置関係について調査していくと同時に,布 上への描画を利用した更なるアプリケーションを開発していきたい.

謝 辞

本論文は慶應義塾大学大学院メディアデザイン研究科修士課程の戸田光紀の研 究について執筆したものです.教授型,先輩方,友人や家族の理解や協力のおか げで執筆することができました.ここで感謝の意を述べさせていただきたいと思 います.

本研究の指導教員であり、幅広い知見から的確な指導と暖かい励ましやご指摘 をしていただきました慶應義塾大学大学院メディアデザイン研究科の稲見昌彦教 授に心から感謝いたします。教授の数々の貴重なご意見があってこそ,今の研究 の成果があるものと考えております. 誠にありがとうございました.

研究の方向性について様々な助言や指導をいただきました慶應義塾大学大学院 メディアデザイン研究科の加藤朗教授に心から感謝いたします。教授のアドバイ スは私個人ではなかなか考え付かない意外な視点から,研究の将来性を広げるも のでした. 誠にありがとうございました.

私の所属する Co-Habitat プロジェクトでは、稲見研究室の博士研究員である杉 浦裕太さんに研究を進めるうえで多くのご指導をいただきました。杉浦裕太さん は,修士課程を通じて時に厳しく,時に優しく多くのご指導をいただきました.プ ロジェクトではアイディエーションやプロトタイピングを行い,様々な知識や経 験を獲得することができ,また研究に必要な論理的思考力も養っていただきまし た.ここで学んだことは今後の活動において大きな支えとなることを確信してお ります. 誠にありがとうございます. また, 昨年度同じプロジェクトに所属して いた Kevin Fan さんにも多くのサポートをいただきました. 誠にありがとうござ いました.

昨年度から同じプロジェクトのメンバーであった同期のSuzanne D'Belさん,お よび現在同じプロジェクトに所属している同期の坂本菜月さん,手塚健太郎君と

は意見を交わしながら、ともに活動し互いに切磋琢磨することができました. 誠 にありがとうございました.

稲見研系スタッフの佐藤裕子さん,杉本美央さんにはご迷惑をおかけすること も多々ありましたが、研究活動を支えていただき、誠にありがとうございました.

同期の林沙有紀さんには,研究を進めていくにあたり,特に将来的な応用例を見 せるために布を使用した裁縫をお手伝いいただき,誠にありがとうございました.

最後に,私の学生生活を支えていただき,研究に理解と協力をいただいた両親, 妹,祖父母に感謝の意を述べて、本論文を締めくくりたいと思います. 誠にあり がとうございました.

# 参 考 文 献

- [1] Architects, B. 08-0303-adb. http://www.blaf.be/projects/detail/ 08-0303-aba.
- [2] Beck, S. Simon beck's snow art. https://www.facebook.com/snowart8848.
- [3] BenediktGro  $\beta$ . Avena + test bed. http:// benedikt-gross.de/log/2013/06/avena-test-bed\_ agricultural-printing-and-altered-landscapes/.
- [4] Cassinelli, A., and Ishikawa, M. Khronos projector. *ACM SIGGRAPH 2005 Emerging technologies*, 10 (2005).
- [5] dornob. Writable paint turns walls into easy dry-erase whiteboards. http://dornob.com/ writable-paint-turns-walls-to-easy-dry-erase-whiteboards/ #axzz2kologtn1c.
- [6] et al., P. F. Systematic integration of solution elements: How does digital creativity support change group dynamics? *Human-Computer Interaction?INTERACT 2013.* (2013), 547–565.
- [7] Fry, B., and Reas, C. processing.org. http://www.processing.org/.
- [8] Furukawa, M., Uema, Y., Sugimoto, M., and Inami, M. Fur interface with bristling effect induced by vibration. In *Proceedings of the 1st Augmented Human International Conference* (2010), 17.
- [9] gekitetz. dotanco. http://gekitetz.com/dotanco.
- [10] Harrison, C., Benko, H., and Wilson, A. D. Omnitouch: wearable multitouch interaction everywhere. In *Proceedings of the 24th annual ACM symposium on User interface software and technology.* (2011), 441–450.
- [11] Hashimoto, S., Suzuki, R., Kamiyama, Y., Inami, M., and Igarashi, T. Lightcloth: senseable illuminating optical fiber cloth for creating interactive surfaces. In *Proceedings of the SIGCHI Conference on Human Factors in Computing Systems* (2013), pp. 603–606.
- [12] HiConsumption. Chalkboard paint. http://hiconsumption.com/2012/08/ chalkboard-paint/.
- [13] imgur. Someone drew gandalf's face onto a suede seat cushion at my university. http://imgur.com/gallery/rFPMu23.
- [14] JiyeonSong. One day poem pavilion. http://people.artcenter.edu/ ~jsong5/thesis/.
- [15] Kasahara, S., Heun, V., Lee, A. S., and Ishii, H. Second surface: multi-user spatial collaboration system based on augmented reality. *SIGGRAPH Asia 2012 Emerging Technologies* (2012), 20.
- [16] Kushiyama, K. Fur-fly. In *Leonardo*. The MIT Press, 2009.
- [17] Kushiyama, K., Ikei, R., and Sasada, S. Tactile grass landscape. *ACM SIGGRAPH 2008 posters (SIGGRAPH '08)*, 39 (2008), 1 pages.
- [18] Leung, A., and Oswald, O. The dreaming pillow. *ACM SIGGRAPH 2008 art gallery (SIGGRAPH '08).* (2008), pp. 99–99.
- [19] LiveLeak. Lazy man zen garden. http://www.liveleak.com/view?i=2c6\_ 1387242000.
- [20] Malakul, P. Osaka station water clock. http://www.getaddictedto.com/ osaka-station-water-clock/#sthash.PoARto2c.UFlPzLSw.dpbs.
- [21] Minstry, P., Maes, P., and Chang, L. Wuw wear ur world: a wearable gestural interface. *CHI'09 extended abstracts on Human factors in computing systems.* (2009), 4111–4116.
- [22] MT-Planning. 大型メディアテーブル. http://www.mt-planning.xom/ works/media\_table.html.
- [23] Nakajima, K., Itoh, Y., Tsukitani, T., Fujita, K., Takashima, K., Kitamura, Y., and Kishino, F. Fusa2 touch display: a furry and scalable multi-touch display. In *Proceedings of the ACM International Conference on Interactive Tabletops and Surfaces* (2011), 35–44.
- [24] NicholasHanna. Water calligraphy device. http://www.nicholashanna. net/.
- [25] Nojima, T., Ooide, Y., and Kawaguchi, H. Hairlytop interface: An interactive surface display comprised of hair-like soft actuators. In *Proceedings of the 13th World Haptics Conference* (2013), 431–435.
- [26] Oota, A. Traditional japanese garden styles. http://www.geocities.jp/ sankyo\_niwaishi/home/index.html.
- [27] Panasonic. 電子黒板. http://panasonic.biz/doc/eboard/.
- [28] PHILIPS. Philips and desso announce partnership to develop light transmissive carpets. http://www. newscenter.philips.com/gb\_en/standard/news/press/2013/ 20131118-Philips-andDesso-announce-partnership-to-develop-light-transmissivwpd#UqlQd\\_RdWSo.
- [29] Raffle, H., Joachim, M. W., and Tichenor, J. Super cilia skin: an interactive membrane. *CHI'03 Extended Abstracts on Human Factors in Computing Systems* (2003), 808–809.
- [30] rAndom International. Pixelroller. http://random-international.com/ work/pixelroller/.
- [31] Rivers, A., Moyer, I. E., and Durand, F. Position-correcting tools for 2d digital fabrication. *ACM Trans. Graph.* (2012), 7.
- [32] Rudeck, F., and Baudisch, P. Rock-paper-fibers: Bringing physical affordance to mobile touch devices. In *Proceedings of CHI 2012* (2012), 1929– 1932.
- [33] Saakes, D., Inami, M., Igarashi, T., Koizumi, N., and Raskar, R. Shader printer. *ACM SIGGRAPH 2012 Emerging Technologies*, 18 (2012), 1 pages.
- [34] Schleqel, A. controlp5. http://www.sojamo.de/laibraries/controlP5/.
- [35] Sugiura, Y., Inami, M., and Igarashi, T. A thin stretchable interface for tangential force measurement. In *Proc UIST '12.* (2012), 529–536.
- [36] Sugiura, Y., Kakehi, G., Withana, A., Lee, C., Sakamoto, D., Sugimoto, M., Inami, M., and Igarashi, T. Detecting shape deformation of soft objects using directional photoreflectivity measurement. In *Proc UIST '11.* (2011), 509–516.
- [37] Sugiura, Y., Lee, C., Ogata, M., Withana, A., Makino, Y., Sakamoto, D., Inami, M., and Igarashi, T. Pinoky: a ring that animates your plush toys. In *Proc. CHI '12* (2008), 725–734.
- [38] TB ソフトウェア. ドットインパクトプリンタまめ知識. http://www. printform.jp/support/mame\_dot.htm.
- [39] TheNewClassic. エミネムの広告で話題!リバースグラフィティって?http: //newclassic.jp/archives/3065.
- [40] Wakita, A., and Shibutani, M. Mosaic textile: Wearable ambient display with non-emissive color-changing modules. In *Proceedings of the 2006 ACM*

*SIGCHI international conference on Advances in computer entertainment technology* (2006).

- [41] Yahav, I. Sand art by ilana yahav. http://sandfantasy.com.
- [42] Zoran, A., and Paradiso, J. A. Freed: a freehand digital sculpting tool. In *Proc. CHI '13.* (2013), 2613–2616.
- [43] サンゲツ. 暮らしに役立つ情報. http://www.sangetsu.co.jp/support/ life/wall\_kinou01/.
- [44] デジタルサイネージコンソーシアム. オフィシャルウェブサイト. http:// www.koubunsy.com/adv.html.
- [45] ペンションハーモニー. お絵かきし放題の壁 キッズルーム. http://www. p-harmony.net/kidsroom.html.
- [46] 稲見昌彦. 柔軟物コンピューティング基盤の研究開発. http://lib-arts. hc.keio.ac.jp/hrp/pdf/2012\_inami\_1.pdf.
- [47] 家の光総合出版サービス. 田んぼアートニッポンプロジェクト. http://www. inenohikariss.co.jp/tanp/.
- [48] 光文社. J・ad ビジョン. http://www.koubunsy.com/adv.html.
- [49] 秀聽, 衣. 言葉の軌跡 (word spur). http://hideki.asia/works/wordspur/.
- [50] 東京ディズニーリゾートキャスティングセンター. カストーディアルキ ャスト. http://www.castingline.net/disney\_jobs/onstage/cast09\_ custodial.html.